# Novell Nsure<sup>™</sup> Identity Manager Driver for MVS\* RACF\*

1.0 \_\_\_\_\_ www.novell.com

May 6, 2004

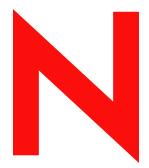

**Novell**®

### **Legal Notices**

Novell, Inc. and Omnibond Systems LLC. make no representations or warranties with respect to the contents or use of this documentation, and specifically disclaim any express or implied warranties of merchantability or fitness for any particular purpose. Further, Novell, Inc. and Omnibond Systems LLC. reserve the right to revise this publication and to make changes to its content, at any time, without obligation to notify any person or entity of such revisions or changes.

Further, Novell, Inc. and Omnibond Systems LLC. make no representations or warranties with respect to any software, and specifically disclaim any express or implied warranties of merchantability or fitness for any particular purpose. Further, Novell, Inc. and Omnibond Systems LLC. reserve the right to make changes to any and all parts of the software, at any time, without any obligation to notify any person or entity of such changes.

You may not export or re-export this product in violation of any applicable laws or regulations including, without limitation, U.S. export regulations or the laws of the country in which you reside.

Copyright © 2004 Omnibond Systems, LLC. All Rights Reserved. Licensed to Novell, Inc. Portions Copyright © 2004 Novell, Inc.

Novell, Inc. 1800 South Novell Place Provo, UT 84606 U.S.A.

www.novell.com

Nsure Identity Manager Driver 1.0 for MVS RACF Implementation Guide May 6, 2004

**Online Documentation:** To access the online documentation for this and other Novell products, and to get updates, see www.novell.com/documentation.

# **Novell Trademarks**

Novell is a registered trademark of Novell, Inc. in the United States and other countries.

DirXML is a registered trademark of Novell, Inc.

eDirectory is a trademark of Novell, Inc.

Novell Directory Services and NDS are registered trademarks of Novell, Inc. in the United States and other countries.

Nsure is a trademark of Novell, Inc.

# **Third-Party Trademarks**

All third-party trademarks are the property of their respective owners.

# **Contents**

|   | About This Guide                                                  | 9    |  |
|---|-------------------------------------------------------------------|------|--|
| ı | MVS RACF Driver Overview                                          | 13   |  |
|   | Component Introduction                                            | 14   |  |
|   | Component Details                                                 | 14   |  |
|   | RACF Event Subsystem                                              | 15   |  |
|   | Publisher Channel                                                 | 18   |  |
|   | Subscriber Channel                                                | 18   |  |
|   | The MVS RACF Schema                                               | . 18 |  |
|   | Auxiliary Classes                                                 | 18   |  |
|   | Configuration                                                     | 19   |  |
|   | Differences between eDirectory and RACF                           | . 19 |  |
|   | Processing Description                                            | 21   |  |
|   | Subscriber and Publisher Channel Processing                       | 22   |  |
|   | Policy Summary                                                    | 23   |  |
|   | Add and Modify Commands and Events                                | 28   |  |
|   | Delete Commands and Events                                        | . 31 |  |
|   | Rename and Move Commands and Events                               | 32   |  |
|   | Password Synchronization                                          | 33   |  |
|   | Installing the Novell Nsure Identity Manager Driver for MVS RACF  | 37   |  |
|   | Software Requirements                                             |      |  |
|   | Other Requirements                                                |      |  |
|   | Overview of the Installation Process                              |      |  |
|   | Installing the RACF Event Subsystem                               |      |  |
|   | Setting Up the Libraries on Your MVS System                       |      |  |
|   | Allocating and Initializing the Change Log Data Set               |      |  |
|   | Setting Up the Change Log Started Task                            |      |  |
|   | Authorizing the LDXSERV TSO Command                               |      |  |
|   | Installing the LDXPROC TSO Logon Procedure                        |      |  |
|   | Creating an Administrative User ID for the Driver TSO Session     |      |  |
|   | Testing the RACF Event Subsystem before Installing the RACF Exits |      |  |
|   | Installing the RACF Exits                                         |      |  |
|   | Testing the Completed RACF Event Subsystem Installation           |      |  |
|   | Installing the Driver Shim.                                       |      |  |
|   | Installing the Driver Shim on MVS Using the Java Remote Loader    |      |  |
|   | <u> </u>                                                          |      |  |
|   | Installing the Driver Shim on an eDirectory Server                |      |  |
|   | Installing Auxiliary Classes                                      |      |  |
|   | Setting Up the Driver                                             |      |  |
|   | Creating and Configuring the Driver Object                        | 58   |  |

| Setting Global Configuration Values   |                                                                                                    |
|---------------------------------------|----------------------------------------------------------------------------------------------------|
|                                       |                                                                                                    |
|                                       |                                                                                                    |
| Activating the Driver                 | 66                                                                                                    |
| Customizing the Driver                | 67                                                                                                    |
| •                                     | 68                                                                                                    |
|                                       | 68                                                                                                    |
|                                       | 69                                                                                                    |
|                                       | 69                                                                                                    |
| ·                                     | 69                                                                                                    |
|                                       | 70                                                                                                    |
|                                       | 70                                                                                                    |
|                                       | 70                                                                                                    |
|                                       |                                                                                                    |
|                                       | 71                                                                                                    |
| ·                                     | 72                                                                                                    |
|                                       | 73                                                                                                    |
|                                       | 74                                                                                                    |
| Using Java Utility Class DateConv     | 74                                                                                                    |
| Operating Procedures                  | 77                                                                                                    |
| Migrating and Synchronizing Data      | 77                                                                                                    |
|                                       | 78                                                                                                    |
|                                       | 78                                                                                                    |
|                                       | 78                                                                                                    |
| · · · · · · · · · · · · · · · · · · · | 78                                                                                                    |
|                                       | 79                                                                                                    |
|                                       | 79                                                                                                    |
|                                       | 79                                                                                                    |
|                                       | 80                                                                                                    |
| Stopping the Change Log Started Task  | 00                                                                                                    |
| Troubleshooting                       | 81                                                                                                    |
| Using DSTrace                         | 81                                                                                                    |
| Understanding LDX Messages            | 82                                                                                                    |
| Using Novell Nsure Audit              | 82                                                                                                    |
| Using JCL and Job Logs                | 82                                                                                                    |
| · · · · · · · · · · · · · · · · · · · | 82                                                                                                    |
|                                       | 83                                                                                                    |
|                                       | 83                                                                                                    |
| · · · · · · · · · · · · · · · · · · · | 83                                                                                                    |
| ·                                     | 84                                                                                                    |
| •                                     | 84                                                                                                    |
| · ·                                   |                                                                                                    |
|                                       | 00                                                                                                    |
|                                       | Configuring Driver Parameters after Setup Has Been Completed. Customizing the Policy Starter Set Activating the Driver Guidelines for Customization RACF Restrictions.  User Profile Naming Restrictions Group Profile Naming Restrictions. Password Restrictions. Customizing the Driver Controlling Which Objects and Attributes Are Synchronized Conforming to RACF Requirements. Customizing the Policies. Advanced Topics Using the Subscriber Channel Command Class. Using the RACF Query Processor. Using the RACF Query Processor. Using Java Utility Class DateConv.  Operating Procedures Migrating and Synchronizing Data Migrating Users and Groups from RACF to eDirectory Migrating Users and Groups from eDirectory to RACF Deleting Groups in eDirectory. Deleting Groups in eDirectory. Performing Administrative Password Resets Controlling the Change Log Started Task. Starting the Change Log Started Task. Stopping the Change Log Started Task. Stopping the Change Log Started Task. Stopping the Change Log Started Task. Stopping the Change Log Started Task. Confroming DSTrace Understanding LDX Messages Using Novell Nsure Audit Using JCL and Job Logs Conforming to RACF Requirements and Limitations Using the LDXSERV STATUS Command Issuing the LDXSERV STATUS Command Output of the LDXSERV STATUS Command Output of the LDXSERV STATUS Command Using Association Values Other Troubleshooting Tips Common Problems |

| A | MVS RACF Schema and Driver Processing                                   | 89   |
|---|-------------------------------------------------------------------------|------|
|   | MVS RACF Schema                                                         | . 90 |
|   | RACF Command Parameter Mapping                                          | 106  |
|   | Driver Processing of Attributes and Commands                            | 127  |
|   | DirXML-RACF-revoked, DirXML-RACF-revokedate, and DirXML-RACF-resumedate | 127  |
|   | Password Synchronization                                                | 132  |
|   | ADDUSER and ALTUSER: NOPASSWORD and OIDCARD/NOOIDCARD Parameters        | 133  |
| В | Messages                                                                | 135  |
|   | LDX0 Messages                                                           | 135  |
|   | LDXL Messages                                                           | 138  |
|   | LDXU Messages                                                           | 141  |
|   | Index                                                                   | 147  |

# **About This Guide**

This guide describes how to install, configure, and use the Novell<sup>®</sup> Nsure™ Identity Manager Driver for MVS RACF.

This guide contains the following sections:

- Chapter 1, "MVS RACF Driver Overview," on page 13
- Chapter 2, "Installing the Novell Nsure Identity Manager Driver for MVS RACF," on page 37
- Chapter 3, "Customizing the Driver," on page 67
- Chapter 4, "Operating Procedures," on page 77
- Chapter 5, "Troubleshooting," on page 81
- Appendix A, "MVS RACF Schema and Driver Processing," on page 89
- Appendix B, "Messages," on page 135

### Required Knowledge and Skills

Use of this guide requires expertise with eDirectory<sup>™</sup>, iManager, DirXML<sup>®</sup>, MVS, RACF, and XSLT.

To successfully plan for and deploy this driver, you must also have a complete understanding of the technical and business standards, conventions, processes, practices, and procedures used by the local installation.

Installing, configuring, and operating this driver requires MVS system programming skills; and administrative skills for eDirectory, DirXML, and the OS platform where eDirectory and DirXML are installed. Customizing this driver to run in a production environment requires Policy Builder expertise and XSLT programming skills.

#### **Additional Documentation**

For documentation about eDirectory, iManager, and DirXML (Nsure Identity Manager), see the Novell eDirectory Product Documentation Web site (http://www.novell.com/documentation/eDirectory.html).

For documentation about MVS and RACF, see your IBM\* system programming library. Many z/OS\* manuals are available to IBM customers online at the IBM z/OS Internet Library Web site (http://www.ibm.com/servers/eserver/zseries/zos/bkserv).

There are many sources of information about XSLT. One excellent source is *XSLT Programmer's Reference* by Michael Kay.

# **Documentation Updates**

For the most recent versions of Novell Nsure Identity Manager Driver for MVS RACF documentation, see the Novell DirXML Drivers Web Site (http://www.novell.com/documentation/lg/dirxmldrivers/index.html).

# **Configuration Procedure Documentation**

This book includes examples describing how to perform a given configuration task using iManager. These examples are written for iManager 2.0.2. If you use a different version of iManager, you might have to adjust your procedures accordingly.

#### **Documentation Conventions**

In this documentation, a greater-than symbol (>) is used to separate actions within a step, and items within a cross-reference path.

A trademark symbol ( $^{\circledR}$ ,  $^{\intercal M}$ , etc.) denotes a Novell trademark. An asterisk (\*) denotes a third-party trademark.

#### **User Comments**

We want to hear your comments and suggestions about this manual and the other documentation included with Novell Nsure Identity Manager Driver for MVS RACF. To contact us, send e-mail to namdoc@novell.com.

12

1

# **MVS RACF Driver Overview**

The Novell® Nsure<sup>TM</sup> Identity Manager Driver for MVS RACF synchronizes user and group data between Novell eDirectory<sup>TM</sup> and RACF. The driver uses Nsure Identity Manager, which is powered by DirXML®, to communicate with eDirectory.

The driver gives you access to RACF user and group attributes through the MVS RACF schema. The driver also allows you to issue arbitrary TSO commands on the MVS system. DirXML gives you access to eDirectory objects and their attributes.

This section includes the following topics to provide an understanding of how the driver works:

- "Component Introduction" on page 14
- "Component Details" on page 14
- "Differences between eDirectory and RACF" on page 19
- "Processing Description" on page 21

# **Component Introduction**

A DirXML driver package includes

- The DirXML driver shim: The driver shim serves as an interface between the DirXML engine and the application. The DirXML driver shim contains two channels: the Subscriber channel and the Publisher channel.
- A starter set of sample policies and filters: Policies and filters are used by the DirXML engine to control the bidirectional flow of data between eDirectory and the driver shim.

The MVS RACF driver includes these components. The MVS RACF driver package also includes the *RACF Event Subsystem*. The RACF Event Subsystem captures RACF events of interest, and provides the application interface to the Publisher and Subscriber channels.

# **Component Details**

This topic describes the components of the MVS RACF driver package.

- "RACF Event Subsystem" on page 15
  - "RACF Exits" on page 16
  - "Cross Memory Queue" on page 16
  - "Change Log Started Task" on page 16
  - "Change Log Data Set" on page 16
  - "LDXSERV TSO Command" on page 17
  - "LDXISSUE TSO Command" on page 17
- "Publisher Channel" on page 18
- "Subscriber Channel" on page 18
- "The MVS RACF Schema" on page 18
- "Auxiliary Classes" on page 18
- "Configuration" on page 19

Figure 1 Component Overview

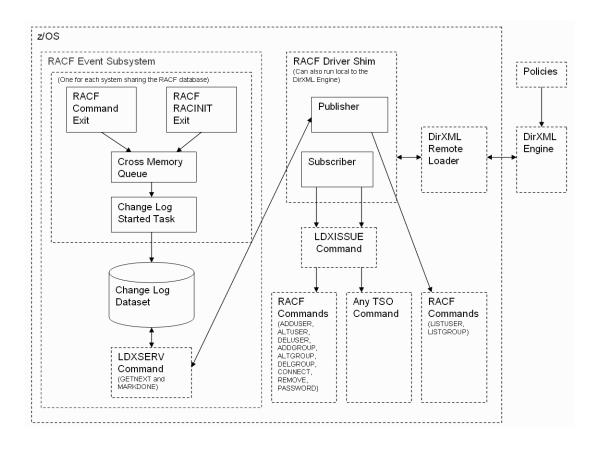

# **RACF Event Subsystem**

The RACF Event Subsystem uses standard RACF exits to capture events of interest and place them on a *cross memory queue*. The *Change Log Started Task* moves events to the *Change Log data set*. The LDXSERV TSO command provides the Publisher channel with access to the Change Log data set. The LDXISSUE TSO command is used by the Subscriber channel to issue TSO commands and capture their output.

#### **RACF Exits**

The RACF exits detect RACF activity of interest and place events in a cross memory queue. When the RACF exits place an event in the cross memory queue, they notify the Change Log Started Task. The Change Log Started Task then moves the event to the Change Log data set.

Each system that shares a RACF database must run the RACF Event Subsystem RACF exits.

**The Common Command exit:** Receives control when a RACF command is issued. The RACF Event Subsystem uses this exit to create an event for commands that affect users or groups.

The RACROUTE REQUEST=VERIFY(X) (RACINIT) postprocessing exit: Receives control after user verification. The RACF Event Subsystem uses this exit to create an event when a user changes the password upon logging on to the system.

# **Cross Memory Queue**

The cross memory queue is an in-storage buffer that holds events. Events are added to the cross memory queue by the RACF exits, and removed from the queue by the Change Log Started Task. The cross memory queue is located in Subpool 231 (fetch-protected ECSA).

# **Change Log Started Task**

The Change Log Started Task is notified of events added to the cross memory queue by the RACF exits, and moves them to the Change Log data set.

Each system that shares a RACF database must run the Change Log Started Task. The Change Log Started Task must be started as part of your normal MVS system initialization procedure and stopped during normal system shutdown.

# **Change Log Data Set**

The Change Log data set stores events for processing by the Publisher channel.

The Change Log data set is a standard MVS direct access (DSORG=DA) data set. There is one Change Log data set for the set of systems that share a RACF database. The Change Log data set must reside on a shared device unless the RACF database is not shared

#### **LDXSERV TSO Command**

LDXSERV is an APF-authorized TSO command that is used by the driver through a Telnet interface to access and control the RACF Event Subsystem.

The Publisher channel calls LDXSERV to retrieve the next event from the Change Log data set, and to mark an event complete after processing is finished.

The Subscriber channel calls LDXSERV upon startup to identify itself to the RACF command exit. This prevents the RACF command exit from generating events for RACF commands issued by the Subscriber channel (loopback).

#### **Syntax**

```
LDXSERV [ STATUS | GETNEXT | MARKDONE EVENTID(token) | NOLOG | LOG ]
```

**STATUS:** Reports the status of the RACF Event Subsystem in an XML document.

**GETNEXT:** Obtains the next event from the Change Log data set.

**MARKDONE:** Marks the designated event complete in the Change Log data set.

**NOLOG:** Causes the RACF command exit to not log events for commands that originate from the current address space. The Subscriber channel issues this command at logon to prevent loopback.

**LOG:** Removes the address space token that prevents RACF commands from being logged.

#### **LDXISSUE TSO Command**

LDXISSUE is a TSO command that is used by the Subscriber channel through a Telnet interface to issue commands and capture their output.

### **Syntax**

LDXISSUE command

LDXISSUE executes the supplied TSO command, and returns the command output and return code in an XML document.

### **Publisher Channel**

The Publisher channel obtains RACF events from the Change Log data set, encodes them as XDS documents, and passes them to the DirXML engine. The Publisher channel marks events complete in the Change Log data set after they have been processed.

The Publisher channel accesses the Change Log data set by issuing LDXSERV TSO commands through a Telnet interface. A logon ID with appropriate authority is required for the Telnet interface.

### Subscriber Channel

The Subscriber channel receives XDS command documents for users and groups from the DirXML engine, converts them to RACF TSO commands, and executes them.

The Subscriber channel does not perform validation of attribute values in the XDS command document. If the requirements of RACF are not met, the results of the RACF commands are unpredictable.

The Subscriber channel can also execute arbitrary TSO commands generated in the Command class by the policies. For details, see "Using the Subscriber Channel Command Class" on page 73.

The Subscriber channel uses the LDXISSUE command through a Telnet interface to issue TSO commands. A logon ID with appropriate authority is required for the Telnet interface.

# The MVS RACF Schema

The Novell Nsure Identity Manager Driver for MVS RACF uses the MVS RACF schema to describe the attributes of user and group profiles in RACF. For a description of the MVS RACF schema, see "MVS RACF Schema" on page 90. For a description of how attributes in the MVS RACF schema relate to RACF command parameters, see "RACF Command Parameter Mapping" on page 106 and "Driver Processing of Attributes and Commands" on page 127.

# **Auxiliary Classes**

The Novell Nsure Identity Manager Driver for MVS RACF provides auxiliary classes to add MVS RACF schema attributes to User and Group objects in

eDirectory. You can use the driver to maintain the RACF attributes between corresponding users and groups in RACF and eDirectory.

# Configuration

The behavior of a DirXML driver is governed by its configuration of options, policies, and filters. The configuration of the MVS RACF driver is stored in its driver object in eDirectory.

A preconfigured starter set of sample policies is provided with the Novell Nsure Identity Manager Driver for MVS RACF. You must customize these as appropriate for your needs.

For a description of the processing of the sample policies, see "Processing Description" on page 21. For details about customizing the driver, see Chapter 3, "Customizing the Driver," on page 67.

# Differences between eDirectory and RACF

There are major differences in the way information is organized and processed between eDirectory and RACF.

For example, there is not a one-to-one correspondence between the eDirectory and RACF representations of users, groups, and group membership.

In eDirectory, users are represented by User objects. Groups are represented by Group objects. User objects have a Group Membership attribute that lists the groups the user belongs to. Group objects have a Member attribute that includes the users that belong to it. When a user is added to a group, both objects are modified.

In RACF, users are represented by a *user profile*. Groups are represented by a *group profile*. Users and groups are associated by a *connect profile*. User profiles do not contain a list of the groups the user belongs to. Ordinary groups contain a list of all of their members, but universal groups do not.

This disparity places requirements on the way the driver processes events for users and groups. For example, when a user is added to a group in eDirectory, a RACF CONNECT command must be issued to perform the equivalent change in RACF.

RACF connect profiles have attributes that have no direct counterpart in eDirectory. These attributes control some of the privileges a user has when

connected to the group. For example, a user can be designated as a security auditor for the group.

The MVS RACF driver specifies a default set of attributes when creating connect profiles. You can change the way that connect profiles are created by modifying the Output transformation.

While eDirectory is hierarchical, RACF is flat—there is no concept of a move function. RACF provides no rename function. The Subscriber channel rejects move and rename commands. The sample Subscriber Event policy vetoes move and rename events. You can change this policy to perform installation-specific processing of move or rename events if required.

RACF does not perform any implicit cleanup activity when user profiles or group profiles are deleted. RACF installations typically perform special cleanup processing periodically to remove users and groups that are no longer used. The sample Subscriber Event policy vetoes delete group events and converts delete user events into a RACF revoke. You can modify these actions as appropriate for your installation.

Much of the processing in the sample Input and Output policies provided with the MVS RACF driver deals with converting commands and events between their eDirectory representation and their RACF representation.

You can change the behavior and decisions of DirXML by modifying the policies and filters. For more information about changing the behavior of DirXML, see Chapter 3, "Customizing the Driver," on page 67.

An overview of MVS RACF driver processing for various commands and events follows this topic.

**IMPORTANT:** Because not all mapped attributes correspond precisely, changes made in eDirectory or RACF cannot always be sent round trip through the driver and return unchanged. Furthermore, certain RACF behavior places limitations on the faithful correspondence of processing between RACF and eDirectory. For more information, see "Driver Processing of Attributes and Commands" on page 127.

# **Processing Description**

This topic discusses the processing of commands and events by the driver and the preconfigured starter set of policies and filters. For information about customizing this processing, see Chapter 3, "Customizing the Driver," on page 67.

- "Subscriber and Publisher Channel Processing" on page 22
- "Policy Summary" on page 23
- "Add and Modify Commands and Events" on page 28
- "Delete Commands and Events" on page 31
- "Rename and Move Commands and Events" on page 32
- "Password Synchronization" on page 33

For a review of DirXML fundamentals, see *Nsure Identity Manager Administration Guide* (http://www.novell.com/documentation/lg/dirxml20).

# **Subscriber and Publisher Channel Processing**

The Subscriber channel processes XDS commands for users and groups subject to the limitations of RACF. The Subscriber channel constructs RACF commands using the values of MVS RACF schema attributes in the XDS documents that it receives. Some values or combinations of values are invalid, not meaningful, or subject to other RACF restrictions.

The Publisher channel generates XDS event documents based on values specified on RACF commands. Certain RACF command parameters and values, or combinations of parameters and values can cause side effects that are not reflected in the events that are generated. Other RACF processing, such as a user being revoked because of an excessive number of invalid password attempts, does not cause an event. Changes made directly to the RACF database, such as those made using ICHEINTY, do not generate events.

For more details about driver processing for MVS RACF schema attributes, see "RACF Command Parameter Mapping" on page 106. For details about the handling of certain special cases, see "Driver Processing of Attributes and Commands" on page 127.

# **Policy Summary**

The following tables summarize the preconfigured sample policies and filter.

# **Schema Mapping Policy**

Class User in eDirectory corresponds to class User in MVS RACF.

Table 1 Preconfigured Mapping Policy - Class User

| eDirectory                   | MVS RACF                      |
|------------------------------|-------------------------------|
| CN                           | DirXML-RACF-userid            |
| Group Membership             | DirXML-RACF-groups            |
| Login Disabled               | DirXML-RACF-revoked           |
| Login Expiration Time        | DirXML-RACF-revokedate        |
| Password Expiration Interval | DirXML-RACF-password-interval |

Class Group in eDirectory corresponds to class Group in MVS RACF.

Table 2 Preconfigured Mapping Policy - Class Group

| eDirectory | MVS RACF          |
|------------|-------------------|
| CN         | DirXML-RACF-group |

#### **Filter**

Classes and their attributes can be synchronized or ignored by each channel. The flow of data is specified during installation, and can be changed later using iManager. The preconfigured filter contains the attributes shown in the following list.

- Class User
  - CN
  - Group Membership
  - Login Disabled
  - Login Expiration Time
  - Password Expiration Interval
  - nspmDistributionPassword
  - DirXML-SPEntitlements
- Class Group
  - CN

# **Subscriber Channel**

**Preconfigured Sample Policies - Subscriber Channel** Table 3

| Policy    | Processing                                                                                                    |  |  |
|-----------|----------------------------------------------------------------------------------------------------|--|--|
| Event     | Changes delete commands for a User object to set Login Disabled to true.                                                                 |  |  |
|           | Vetoes delete commands for a Group object.                                                                                               |  |  |
|           | Vetoes rename and move commands.                                                                                                    |  |  |
| Matching  | If configured to do so, vetoes all operations for objects with no association.                                                           |  |  |
|           | If entitlements are not configured, vetoes events for User objects not in the specified subtree.                                         |  |  |
|           | Vetoes events for Group objects not in the specified subtree.                                                                            |  |  |
|           | Matches User and Group objects by CN.                                                                                                    |  |  |
|           | If entitlements are configured, vetoes commands for users that do not have the racfAccount entitlement.                                  |  |  |
| Create    | Requires the CN attribute for User and Group objects.                                                                                    |  |  |
|           | If entitlements are configured, vetoes commands for users that do not have the racfAccount entitlement.                                  |  |  |
| Placement | Not used.                                                                                                    |  |  |
| Command   | If configured to do so, blocks subscribing to password information.                                                                      |  |  |
|           | Converts add commands with nspmDistributionPassword to use the password element.                                                         |  |  |
|           | Converts modify-attr for nspmDistributionPassword to modify-password.                                                                    |  |  |
|           | If configured to do so, blocks modifies for failed password publish operations.                                                          |  |  |
|           | If entitlements are configured, processes addition and removal of racfAccount entitlement according to choices made during installation. |  |  |
|           | Adds password payload to operation data for use in e-mail notification of failures.                                                      |  |  |

| Policy | Processing                                                                        |  |
|--------|-----------------------------------------------------------------------------------|--|
| Output | Converts DirXML-RACF-revokedate from eDirectory format to mm/dd/yy.               |  |
|        | Converts DirXML-RACF-password-interval from seconds to days.                      |  |
|        | Adds RACF command parameters to RACF-groups.                                      |  |
|        | Provides default attribute values for new users.                                  |  |
|        | If configured to do so, notifies users by e-mail of failed password publications. |  |

# **Publisher Channel**

Table 4 **Preconfigured Sample Policies - Publisher Channel** 

| Policy    | Processing                                                                             |
|-----------|----------------------------------------------------------------------------------------|
| Input     | Converts DirXML-RACF-revokedate from <i>mm/dd/yy</i> to eDirectory Time format.        |
|           | Converts DirXML-RACF-password-interval from days to seconds.                           |
|           | Removes RACF command parameters from RACF-groups.                                      |
|           | Removes old-password from modify-password events.                                      |
|           | Converts password values (add User and modify-password) to lowercase.                  |
|           | Converts user ID and group names to lowercase.                                         |
|           | If configured to do so, notifies users by e-mail of failed password subscriptions.     |
| Event     | Not used.                                                                              |
| Matching  | If configured to do so, vetoes all operations for objects without an association.      |
|           | Matches User and Group objects by CN to eDirectory objects in the specified container. |
| Create    | Generates Surname from CN for User objects.                                            |
|           | Requires CN and Surname for User objects. Requires CN for Group objects.               |
| Placement | Places User and Group objects in the specified container.                              |
| Command   | If configured to do so, blocks publishing passwords.                                   |
|           | If configured to do so, publishes passwords to nspmDistributionPassword.               |
|           | If configured to do so, blocks publishing passwords to $NDS^{\$}$ password.            |
|           | Adds password payload to operation data for use in e-mail notification of failures.    |

# Add and Modify Commands and Events

This section describes how certain attributes of User and Group objects are processed by the preconfigured sample policies for add and modify commands and events. All other schema attributes are passed unchanged if allowed by the filters.

### CN — DirXML-RACF-userid and DirXML-RACF-group

The CN attribute of an eDirectory User object is mapped by the Schema Mapping policy with the DirXML-RACF-userid attribute of a RACF User object.

The CN attribute of an eDirectory Group object is mapped by the Schema Mapping policy with the DirXML-RACF-group attribute of a RACF Group object.

#### **Publisher Channel**

The CN attribute value for an add event is converted to lowercase by the sample Input policy.

#### Surname

Surname is a mandatory attribute for an eDirectory User object.

#### **Subscriber Channel**

The Subscriber channel does not use the Surname attribute

#### **Publisher Channel**

The sample Publisher Create policy inserts the Surname attribute for an add event, using the value of the CN attribute.

# Login Disabled — DirXML-RACF-revoked

Logon Disabled and DirXML-RACF-revoked, if set to true, prevent the user from accessing the system.

The Login Disabled attribute of an eDirectory User object is mapped by the Schema Mapping policy with the DirXML-RACF-revoked attribute of a RACF User object.

For details about the interaction of RACF REVOKE and RESUME dates for a user, see your RACF documentation.

#### Login Expiration Time — DirXML-RACF-revokedate

Login Expiration Time specifies a date and time after which an eDirectory user cannot log in.

DirXML-RACF-revokedate specifies a starting date for when a RACF user cannot enter the system. For details about the interaction of RACF REVOKE and RESUME dates for a user, see your RACF documentation.

The Login Expiration Time attribute of an eDirectory User object is mapped by the Schema Mapping policy with the DirXML-RACF-revokedate attribute of a RACF User object.

#### Subscriber Channel

If a value for the Login Expiration Time attribute is present in an add or modify command for a User object, the sample Output policy converts the value from eDirectory Time format to the *mm/dd/yy* format used by RACF.

#### **Publisher Channel**

If a value for the RACF-revokedate attribute is present in an add or modify event for a User object, the sample Input policy converts the value from the *mm/dd/yy* format used by RACF to eDirectory Time format.

# Password Expiration Interval — DirXML-RACF-password-interval

Password Expiration Interval and DirXML-RACF-password-interval specify how long a password remains valid.

The Password Expiration Interval attribute of an eDirectory User object is mapped by the Schema Mapping policy with the DirXML-RACF-password-interval attribute of a RACF User object.

The eDirectory Password Expiration Interval value is in seconds. The DirXML-RACF-password-interval value is in days, and must be between 1 and 254 inclusive

#### Subscriber Channel

If a value for the DirXML-RACF-password-interval attribute is present in an add or modify command for a User object, the sample Output policy converts

the value from number of seconds to number of days. If the number of days is less than 1, the value is set to 1. If the number of days is greater than 254, the value is set to 254.

Note that the value actually used by RACF is affected by the value, if any, specified using the INTERVAL operand of the SETROPTS command.

#### **Publisher Channel**

If a value for the DirXML-RACF-password-interval attribute is present in an add or modify event for a User object, the sample Input policy converts the value from number of days to number of seconds.

### **Group Membership — DirXML-RACF-groups**

The Group Membership attribute of an eDirectory User object lists the groups the user belongs to.

The DirXML-RACF-groups attribute of a RACF User object lists the groups the user belongs to, together with related CONNECT or REMOVE command parameters.

The Group Membership attribute of an eDirectory User object is mapped by the Schema Mapping policy with the DirXML-RACF-groups attribute of a RACF User object.

An add-value to a User object's group membership is processed as a RACF CONNECT command by the Subscriber channel. A remove-value is processed as a RACF REMOVE command. The sample Output policy appends a default set of parameters for these commands to the value element. You can modify these parameters according to your own business requirements. For details, see Chapter 3, "Customizing the Driver," on page 67.

The value element for an add-value to a user's Group Membership constructed by the Publisher channel contains the group name followed by the parameters from the RACF CONNECT command. Similarly, the value element for a remove-value includes parameters from the RACF REMOVE command.

#### Subscriber Channel

If a DirXML-RACF-groups attribute is present in an add or modify command for a User object, the sample Output policy adds RACF information as follows:

- For an add-attr, remove-value, or add-value element, if there is no association-ref, the value is discarded.
- A default set of parameters for the CONNECT (for an add-attr or addvalue element) command is appended to each value element. No parameters are added for the REMOVE (for a remove-value element) command by the sample policy, but an example is provided in the comments to guide you if you choose to add your own.

#### **Publisher Channel**

If a DirXML-RACF-groups attribute is present in an add or modify event, the sample Input policy operates as follows:

- The CONNECT or REMOVE command parameters are removed from the group name values.
- The group name values are converted to lowercase.

### **Delete Commands and Events**

The RACF DELUSER command does not perform access list or resource ownership cleanup when deleting a user. This could result in security exposures if a new user is created with the same name as a deleted user with residual references.

The RACF DELGROUP command does not clean up references to a group from such places as resource access lists, and cannot be used to delete a universal group.

IBM recommends that you use the RACF Remove ID utility (IRRRID00) when deleting users and groups. For more information, see your *Security Server RACF Security Administrators Guide*.

#### Subscriber Channel

The preconfigured sample Subscriber Event policy converts a delete command for a user into a modify command for the user, setting the Login Disabled attribute to true.

The preconfigured sample Subscriber Event policy vetoes delete commands for Group objects.

# **Rename and Move Commands and Events**

RACF does not provide a rename function.

The RACF database is not hierarchical. There is no move function.

#### **Subscriber Channel**

The preconfigured sample Subscriber Event policy vetoes rename and move commands. If you change the policies so that rename or move commands reach the Subscriber channel, the Subscriber channel rejects them with an error status.

#### **Publisher Channel**

The Publisher channel does not produce rename or move events.

# **Password Synchronization**

DirXML uses the nspmDistributionPassword attribute to provide passwords from eDirectory.

The Publisher channel of the driver uses password elements for add events to provide password information. The Publisher channel uses modify-password events for password changes.

You can specify configuration options to control the processing of passwords by the preconfigured sample policies.

For more details about Identity Manager password synchronization, see *Nsure Identity Manager Administration Guide* (http://www.novell.com/documentation/lg/dirxml20).

#### **Subscriber Channel**

Based on configuration options that you specify, the Subscriber Command policy controls the processing of passwords in the Subscriber channel.

• You can block the subscription of passwords.

For details about configuring password processing options, see "Setting Global Configuration Values" on page 61.

When the password is changed in eDirectory, DirXML sends a modify XDS command to the Subscriber channel.

The Subscriber Command policy changes this to a modify-password event.

```
<modify-password class-name="User" src-dn="\DAL\users\eleu">
    <association>USER\ELEU</association>
    <password>secret</password>
</modify-password>
```

The Subscriber channel converts this to an ALTUSER TSO command and issues the command through the Telnet interface.

MVS requires that passwords be one to eight alphanumeric characters. An installation can define additional password syntax rules. The ALTUSER command rejects invalid or nonconforming passwords.

#### **Publisher Channel**

When a RACF user password is changed, either during logon, by the use of the PASSWORD command, or by the ALTUSER command, the RACF Event Subsystem adds a corresponding event to the Change Log data set. The Publisher channel obtains the event and encodes it as an XDS event.

```
<modify-password class-name="user" src-dn="\ELEU">
    <association>USER\ELEU</association>
    <old-password>GUESS<old-password>
    <password>SECRET<password>
</modify-password>
```

Based on configuration options that you specify, the Publisher Command policy controls the processing of passwords in the Publisher channel.

- You can block the publication of passwords.
- You can specify that passwords be published to nspmDistributionPassword.
- You can specify that passwords be published to the NDS password.

For details about configuring password processing options, see "Setting Global Configuration Values" on page 61.

For changes to the NDS password in eDirectory, if the old-password element is present, DirXML uses the modifyPassword API to modify the password. If the old-password element is not present, DirXML uses the GenerateKeyPair API. Note that using GenerateKeyPair can invalidate authentication credentials for any existing session authenticated as the target object.

The preconfigured sample Input policy removes the old-password element from the event.

```
<xsl:template match="old-password"/>
```

You can comment this out if you prefer that the modifyPassword API be used. If the ALTUSER command is used to change the password, the old password is not available.

MVS passwords are case-insensitive. The preconfigured sample Input policy converts passwords to lowercase. If you are using Universal Password, which is case-sensitive, you should consider the handling of passwords by MVS in your deployment planning.

# The modify-password Event After the Input Policy

```
<modify-password class-name="user" src-dn="\ELEU">
    <association>USER\ELEU</association>
    <password>secret<password>
</modify-password>
```

# 2

# Installing the Novell Nsure Identity Manager Driver for MVS RACF

The Novell<sup>®</sup> Nsure<sup>™</sup> Identity Manager Driver for MVS RACF includes two parts. They are installed in separate operations.

1. **The RACF Event Subsystem:** Serves as an interface between the driver shim and RACF.

The RACF Event Subsystem must be installed on each system that shares the RACF database.

2. **The driver shim:** Provides the conduit for information transfer between eDirectory<sup>™</sup> (through DirXML<sup>®</sup>) and the RACF Event Subsystem.

The driver shim can be installed on an MVS system that runs the RACF Event Subsystem, and configured to use the Java\* Remote Loader; or the driver shim can be installed on a server that runs eDirectory.

The driver shim communicates with the RACF Event Subsystem through Telnet connections. Unless your network provides the level of security required to ensure the privacy of data transmitted over these Telnet connections, we recommend that you install the driver shim on an MVS system with the RACF Event Subsystem and configure the Telnet connections to use localhost.

Before you install the Novell Nsure Identity Manager Driver for MVS RACF in a production environment, you should install the driver in a test environment for use in developing your full deployment plan.

# **Software Requirements**

- Novell Nsure Identity Manager 2 or later.
- iManager 2.0.2 or later.
- Any OS/390\* or z/OS release supported by IBM.
- RACF 1.9 or later.
- Use of the Java Remote Loader requires Java on the MVS system. For details, see "Installing the Driver Shim on MVS Using the Java Remote Loader" on page 52.

**IMPORTANT:** Before you begin your installation, check the Novell Support Web site (http://support.novell.com) for the latest support pack and product update information, and review the Release Notes and Readme files.

# Other Requirements

Before placing the Novell Nsure Identity Manager Driver for MVS RACF in a production environment, you should have a clear deployment strategy in place. The detailed planning of a deployment solution that is necessary to meet a given installation's unique business needs is beyond the scope of this guide. For technical information about customizing the driver, see Chapter 3, "Customizing the Driver," on page 67.

Although different tasks can be performed by different people, your installation and deployment team must collectively have expertise with eDirectory, iManager, DirXML, MVS, RACF, and XSLT.

Full administrative rights are required, both in eDirectory and on MVS.

## **Overview of the Installation Process**

The following outline summarizes the steps to install Novell Nsure Identity Manager Driver for MVS RACF. Details about each step can be found in the topics that follow this outline.

**1** Install the RACF Event Subsystem on each MVS system that shares the RACF database.

For details, see "Installing the RACF Event Subsystem" on page 41.

Installing the RACF Event Subsystem includes the following tasks:

- **1a** "Setting Up the Libraries on Your MVS System" on page 42
- **1b** "Allocating and Initializing the Change Log Data Set" on page 44
- **1c** "Setting Up the Change Log Started Task" on page 45
- 1d "Authorizing the LDXSERV TSO Command" on page 46
- **1e** "Installing the LDXPROC TSO Logon Procedure" on page 46
- **1f** "Creating an Administrative User ID for the Driver TSO Session" on page 47
- **1g** "Testing the RACF Event Subsystem before Installing the RACF Exits" on page 48
- **1h** "Installing the RACF Exits" on page 49
- 11 "Testing the Completed RACF Event Subsystem Installation" on page 50
- **2** Install the driver shim.

For details, see "Installing the Driver Shim" on page 51.

You can use the Remote Loader and install the driver shim on an MVS system with the RACF Event Subsystem, or you can install the driver shim on a system with eDirectory.

2a "Installing the Driver Shim on MVS Using the Java Remote Loader" on page 52

or

- **2b** "Installing the Driver Shim on an eDirectory Server" on page 56
- **3** Add the auxiliary classes to the schema.

For details, see "Installing Auxiliary Classes" on page 57.

- **4** Set up the initial driver configuration.
  - **4a** "Setting Up the Driver" on page 57.
  - **4b** "Customizing the Policy Starter Set" on page 66.
- **5** Activate the driver.

DirXML drivers must be activated within 90 days of installation, or they will shut down. At any time during the 90 days, or afterward, you can activate DirXML products to a fully licensed state. For further information, see "Activating the Driver" on page 66.

After you have installed and tested the preconfigured Novell Nsure Identity Manager Driver for MVS RACF, implement the deployment plan that you have developed to meet your own specific business requirements.

# Installing the RACF Event Subsystem

An experienced MVS system programmer familiar with the use of RACF at the local installation should install the RACF Event Subsystem. You should plan about a day to perform the installation tasks. Because the RACF exits reside in LPA, an IPL is required to complete the installation.

To publish RACF events to eDirectory, you must install the RACF Event Subsystem on each system that shares the RACF database.

If you will only subscribe to eDirectory commands, you need only one instance of the RACF Event Subsystem. You do not need to install the RACF exits, you do not need to run the Change Log Started Task, and you do not need a Change Log data set.

The instructions that follow assume that you will install both the Publisher and Subscriber channels.

# **Setting Up the Libraries on Your MVS System**

The RACF Event Subsystem is packaged as TRANSMIT unloaded MVS partitioned data sets (PDS).

- Samples Library: LDXSAMP.XMT Contains sample cataloged procedures and other JCL.
- Load Library: LDXLOAD.XMT Contains executable code.

To prepare the samples library and load library for use:

- **1** Use ftp to upload these files to your MVS system from a PC or file server.
  - 1a FTP your-MVS-hostname
  - **1b** Authenticate to MVS using your user ID and password.
  - 1c QUOTE SITE LRECL=80 RECFM=FB
  - 1d If you need the files to be stored on a specific disk volume, enter **QUOTE SITE VOL=volser**
  - 1e BINARY
  - 1f PUT LDXSAMP.XMT
  - 1g PUT LDXLOAD.XMT
  - 1h QUIT
- **2** Use RECEIVE to unpack the samples and load library data sets.
  - **2a** Log on to MVS using the same user ID that you used for the ftp session. The names of the files you sent begin with your user ID unless you have changed your TSO profile prefix.
  - **2b** Enter

RECEIVE INDATASET (LDXSAMP.XMT)

When RECEIVE prompts you for parameters, enter **DSNAME ('hlq.SAMPLIB') VOLUME (volser)** where: *hlq.SAMPLIB* is the name you want to give the samples library, and *volser* is the volume where the samples library is to be created.

**2c** Enter

RECEIVE INDATASET (LDXLOAD.XMT)

When RECEIVE prompts you for parameters, enter DSNAME ('hlq.LDXLOAD') VOLUME (volser)

where: *hlq.LDXLOAD* is the name you want to give the load library, and *volser* is the volume where the load library is to be created.

**HINT:** RECEIVE errors are typically caused by failure to specify BINARY transfer type or LRECL and RECFM parameters when transferring the files to MVS with ftp.

**3** Add the LDX load library to the APF list.

Use the PARMLIB IEAAPFxx or PROGxx member as appropriate. If you use the dynamic APF facility, you can use the SET PROG command to activate your changes. Otherwise, you must IPL for the change to take effect.

# Allocating and Initializing the Change Log Data Set

The Change Log data set is a standard MVS direct access data set. The Change Log data set must reside on a shared device unless it is used by only a single system.

Create one Change Log data set. It is shared by each MVS system that shares the RACF database.

The Log File utility LDXUTIL is used to initialize the Change Log data set. The Change Log data set must be initialized before you start the Change Log Started Task for the first time.

To allocate and initialize the Change Log data set:

**1** Customize the samples library member LOGINIT.

Update the JCL to conform to your local installation requirements, and specify

- The name of your LDX load library.
- A name for your Change Log data set.
- The shared disk volume where the Change Log is to be allocated. Specify a different unit name if appropriate.
- **2** Run the LOGINIT job.

An IEC031I D37 message is normal and should be ignored.

**3** Ensure that your Change Log data set is given RACF protection appropriate for the sensitive nature of its contents.

WARNING: If you initialize a Change Log data set that contains data, the data is lost.

# **Setting Up the Change Log Started Task**

- 1 Copy member LDXLOGRP from the samples library to your started task procedure library (SYS1.PROCLIB or its equivalent). You can give the Change Log Started Task a different name if necessary.
- **2** Update the JCL to specify
  - The name of your LDX load library
  - The name of your Change Log data set
- **3** Add the Change Log Started Task to your system startup and shutdown procedures.

For information about starting and stopping the Change Log Started Task, see "Starting the Change Log Started Task" on page 79 and "Stopping the Change Log Started Task" on page 80.

The Change Log Started Task should be started during your IPL procedure before user processing begins. Any RACF events of interest that occur are stored in the cross memory queue until the Change Log Started Task has initialized.

The Change Log Started Task should be stopped during your system shutdown procedure after all user processing has ended. Any RACF events of interest that occur after the Change Log Started Task shuts down remain in the cross memory queue and are lost when the system is shut down.

**4** Review your Workload Manager definitions to ensure that the Change Log Started Task is assigned to a Service Class appropriate for its role.

# **Authorizing the LDXSERV TSO Command**

LDXSERV requires APF authorization. LDXSERV resides in the LDX load library, which you added to the APF list in Step 3 on page 43. You must also add LDXSERV to the list of authorized TSO commands.

To authorize the LDXSERV TSO command:

**1** Add LDXSERV to the AUTHCMD NAMES(...) statement in member IKJTSOxx of SYS1.PARMLIB or its equivalent.

#### Example:

```
AUTHCMD NAMES ( + ...other commands... + LDXSERV)
```

For more information about IKJTSOxx, see the *Initialization and Tuning Reference* for your system.

**2** Use the PARMLIB TSO command to activate your changes.

#### Example:

```
PARMLIB CHECK(00)
PARMLIB UPDATE(00)
```

For more information about the PARMLIB command, see the *TSO/E System Programming Command Reference* for your system.

NOTE: The LDXISSUE command does not require APF authorization.

# Installing the LDXPROC TSO Logon Procedure

The LDXPROC TSO logon procedure provides the environment needed by the driver TSO sessions.

To set up the LDXPROC logon procedure:

- 1 Copy member LDXPROC from the samples library to your TSO logon procedure library. You can give the logon procedure a different name if necessary.
- **2** Update the JCL to specify the name of your LDX load library on the STEPLIB DD statement.

# Creating an Administrative User ID for the Driver TSO Session

The Subscriber channel uses the administrative user ID primarily to issue RACF commands. The Publisher channel uses the administrative user ID primarily to access the Change Log data set.

To set up the administrative user ID: (Do this once for each set of systems that share a RACF database.)

**1** Define the user with the ADDUSER command.

Specify values for the various parameters as appropriate for your standards. There are no restrictions placed by the driver on the name of the user ID.

The user ID used by the driver must be given the RACF SPECIAL and TSO attributes, and must have no restrictions placed on it that could prevent its intended processing.

#### Example:

```
ADDUSER LDXUSER DFLTGRP(mygroup) -
NAME('RACF DRIVER') PASSWORD(initial) SPECIAL -
TSO(PROC(LDXPROC) SIZE(32768))
```

**2** Set the password of the user ID to never expire.

#### Example:

```
PASSWORD USER (LDXUSER) NOINTERVAL
```

**3** Reset the password of the user ID and mark it not expired. (RACF marks the value specified on the ADDUSER command as being expired.)

#### Example:

```
ALTUSER LDXUSER NOEXPIRED PASSWORD (xxx)
```

When you set up the Driver object, you specify the user ID and password you create here. For details, see "Setting Up the Driver" on page 57.

### Changing the Password of the Administrative User ID

To change the password of the administrative user ID after installation has been completed:

- **1** Use the ALTUSER command as shown in Step 3 on page 47.
- **2** Update the driver configuration with the new Application Password.

For details, see "Configuring Driver Parameters after Setup Has Been Completed" on page 64.

# Testing the RACF Event Subsystem before Installing the RACF Exits

You can use the LDXSERV command to test your installation before you install the RACF exits.

To test the RACF Event Subsystem:

- 1 If it is not already running, start the Change Log Started Task.

  For information about starting the Change Log Started Task, see "Starting the Change Log Started Task" on page 79.
- **2** Log on to TSO using the administrative user ID you created for the driver.
- 3 Issue the command LDXSERV STATUS

Examine the output of the command. You should see information about the cross memory queue, information about the Change Log Started Task, and a valid, empty Change Log data set.

For details about interpreting LDXSERV STATUS output, see "Output of the LDXSERV STATUS Command" on page 83.

# Installing the RACF Exits

Follow your normal procedure for applying such changes to your MVS system. We recommend that you

- Install and test the exits on a test system or partition first.
- Make a copy of your system volumes before applying any changes.
- Consider packaging the exits as SMP/E usermods.

#### To install the RACF exits:

**1** Install LDXEVX01, the Common Command exit, using the Dynamic Exit Facility.

For testing, we recommend that you set up two PROGxx members in SYS1.PARMLIB (or equivalent), to allow for easy removal of the exit if desired.

- **1a** Edit SAMPLIB members PROGAD and PROGDL. Change <LDX load library> to your LDX load library name.
- **1b** Copy these two members to your system PARMLIB data set. If you already have a PROGAD or PROGDL member, rename the LDX members to a PROGXX name that's not in use.
- **1c** When ready, use the console command **SET PROG=AD** to activate LDXEVX01 as an IRREVX01 exit point.
- **1d** To uninstall the LDX exit, issue **SET PROG=DL** as a console command.

For permanent installation, do one of the following:

- Add the EXIT ADD statement in PROGAD to your production PROGxx PARMLIB member.
- ◆ Add a **SET PROG=AD** command to CONSOL00 or an automation script, so that it is issued during your IPL procedure.
- **2** Install ICHRIX02, the RACROUTE REQUEST=VERIFY(X) (RACINIT) postprocessing exit.
  - If you do not have an existing ICHRIX02 exit, run the job in the samples library member RIX0A. This job uses SMP/E to linkedit LDXRIX02 into SYS1.LPALIB as exit ICHRIX02.

 If you have an existing ICHRIX02 exit, update samples library member RIX0B as appropriate. RIX0B installs a router that calls the driver postprocessing exit and your existing exit.

**NOTE:** To uninstall this exit, use the SMP/E RESTORE function and then IPL with the CLPA option.

**3** After you have installed these two exits, IPL the MVS system with the CLPA option.

# Testing the Completed RACF Event Subsystem Installation

To test the complete RACF Event Subsystem before installing the driver shim:

- **1** If it is not already running, start the Change Log Started Task. For information about starting the Change Log Started Task, see "Starting the Change Log Started Task" on page 79.
- **2** Perform some actions to exercise the two RACF exits and create some sample events.
  - **2a** Change a password using the logon screen.
  - **2b** Create new user ID.
- **3** Log on to TSO using the administrative user ID you created for the driver.
- 4 Issue the command

#### LDXSERV STATUS

Examine the output of the command. You should see the RACF exits loaded, information about the cross memory queue, information about the Change Log Started Task, and a valid, non-empty Change Log data set.

For details about interpreting LDXSERV STATUS output, see "Output of the LDXSERV STATUS Command" on page 83.

# **Installing the Driver Shim**

You can install the driver shim on an eDirectory server, or you can use the Java Remote Loader to install the driver shim on MVS.

Because the driver shim uses Telnet to access the RACF Event Subsystem, we recommend that you use the Remote Loader. If your network security can ensure the privacy of the transmitted data, you can install the driver shim on an eDirectory server.

Use the set of installation instructions in the section that corresponds to the location you select.

- "Installing the Driver Shim on MVS Using the Java Remote Loader" on page 52
- "Installing the Driver Shim on an eDirectory Server" on page 56

## Installing the Driver Shim on MVS Using the Java Remote Loader

You can choose to install the driver shim on an MVS system that runs the RACF Event Subsystem, or you can choose to install the driver shim on an eDirectory server.

This section describes installing the driver shim on MVS. For information about installing the driver shim on an eDirectory server, see "Installing the Driver Shim on an eDirectory Server" on page 56.

If you choose to install the driver shim on MVS, you can install the driver shim on any MVS system that runs the RACF Event Subsystem. The Telnet connection uses localhost in this case.

Before you can install the driver shim on MVS, you must install the Java Remote Loader. The Java Remote Loader requires Java. If you have not already installed Java on MVS, you must install it first.

- "Installing Java on MVS" on page 53
- "Installing the DirXML Java Remote Loader" on page 54
- "Installing the Driver Shim" on page 55

#### **Installing Java on MVS**

The Java Remote Loader requires Java. If you have not installed and configured Java on the target MVS system, you must do so now.

To install Java on MVS:

**1** Obtain and install Java 2 Technology Edition from the IBM Java 2 on the OS/390 and z/OS Platforms Web site (http://www.ibm.com/servers/eserver/zseries/software/java).

Install Java version 1.4 if you use z/OS 1.4 or later. Install Java version 1.3.1 for earlier systems.

Be sure to install the prerequisite APARs, and to review the install information, restrictions, and other considerations detailed on the Web site.

**2** Add following lines to your /etc/profile:

```
# Java installation directory
export JAVA_HOME=your_Java_Installation_Directory
export PATH=$JAVA HOME/bin:$PATH
```

Substitute the name of your Java installation directory for *your Java Installation Directory*. Example:

```
export JAVA_HOME=/usr/lpp/java/IBM/J1.4
```

Java 1.3 and 1.4 do not require a classpath for standard Java classes as long as the directory structure is maintained.

Java runtime options can be passed using the environment variable IBM JAVA OPTIONS. For example, to turn on verbose mode:

```
export IBM_JAVA_OPTIONS=-verbose
```

#### Installing the DirXML Java Remote Loader

To install the Java Remote Loader Service on MVS:

- **1** Create a directory on your MVS system to contain the Java Remote Loader and driver shim. For example: /usr/dirxml.
- **2** Obtain the Java Remote Loader package dirxml\_jremote.tar.gz from the Nsure Identity Manager installation and place it on a workstation that has a file compression utility and ftp access to the MVS system.
- **3** Use the file compression utility to extract the files from the package to a temporary directory. For example: c:\temp\dirxml.

This creates the following files and directories in your temporary directory:

Table 5 Files in Temporary Directory

| File            | Contents                           | FTP Transfer Type |
|-----------------|------------------------------------|-------------------|
| config8000.txt  | sample configuration file          | ascii             |
| create_keystore | sample script to create keystore   | ascii             |
| dirxml_jremote  | sample script to run Remote Loader | ascii             |
| lib             | java .jar files                    | binary            |
| doc             | documentation                      | ascii             |

**4** Use ftp to upload the files to MVS.

Be sure to use the appropriate ftp transfer type (binary or ascii) as shown in the preceding table.

```
cd c:\temp\dirxml
ftp your mvs system
your user ID
your password
ascii
cd /usr/dirxml
mkdir doc
mkdir lib
mput *
cd doc
mput doc\*.*
binary
```

```
cd ../lib
mput lib\*.*
quit
```

- **5** Edit the two sample scripts create\_keystore and dirxml\_jremote, and remove the logic pertaining to checking for installed Java version. (The which command used by this logic is not available on MVS.)
- **6** Edit dirxml\_jremote to add ./lib to the CLASSPATH.
- **7** Copy xds.jar from the Nsure Identity Manager installation to ./lib.

#### Installing the Driver Shim

To install the driver shim to your MVS system:

- 1 Obtain racfshim.tar from the distribution and place it on a workstation that has a file compression utility and ftp access to the MVS system.
- **2** Use the file compression utility to extract RACF.jar from racfshim.tar to a temporary directory. For example: c:\temp\shim
- **3** Use ftp to upload RACF.jar to the Remote Loader lib directory on MVS. Use the binary ftp transfer type for RACF.jar.

```
cd c:\temp\shim
ftp your mvs system
your user ID
your password
binary
cd /usr/dirxml/lib
mput RACF.jar
quit
```

## Installing the Driver Shim on an eDirectory Server

You can choose to install the driver shim on an MVS system that runs the RACF Event Subsystem, or you can choose to install the driver shim on an eDirectory server.

This section describes installing the driver shim on an eDirectory server. For information about installing the driver shim on MVS, see "Installing the Driver Shim on MVS Using the Java Remote Loader" on page 52.

To install the driver shim on an eDirectory server, locate the installation executable for your OS in the distribution, run it, and respond to the prompts.

- The directory to install the driver to
- The DirXML library path
- The iManager installation path

# **Installing Auxiliary Classes**

An auxiliary class is a set of attributes that are added to particular eDirectory object instances rather than to an entire class of objects. You can use the racf.sch file to add RACF attributes for eDirectory User and Group objects.

# **Setting Up the Driver**

After you have installed the various components, you must create a Driver object and configure it for operation.

- "Creating and Configuring the Driver Object" on page 58
- "Setting Global Configuration Values" on page 61
- "Configuring Driver Parameters after Setup Has Been Completed" on page 64

# **Creating and Configuring the Driver Object**

- 1 In iManager, select DirXML Utilities > Create Driver, and designate the driver set for the new driver.
- **2** Choose Import a Driver Configuration from the Server > RACF.xml.
- **3** Specify driver configuration information.
  - **Driver Name:** Specify a name for your driver.
  - Enable Role-Based Entitlements: Choose whether or not you want this driver configured to use entitlements.
  - RACF Host Address: Specify the IP address or DNS name the driver should use for its Telnet interface to the RACF system.
    - If the driver uses the Remote Loader, specify 127.0.0.1, which is the local host
  - **RACF Telnet Port:** Specify the Telnet port number the driver should use. This should normally be 23.
  - Administrator: Specify the name of the administrative user ID you created for the driver in Step 1 on page 47.
  - Administrator Password: Specify the password you specified for the administrative user ID in Step 3 on page 47.
  - RACF TSO Name: Specify the APPLID the driver should use on its VTAM logon command to access TSO.
  - RACF TSO Account Number: Specify the account number information the driver should provide on the TSO logon screen for the administrative user ID.
  - RACF TSO Procedure: Specify the TSO logon JCL procedure name the driver should provide on the TSO logon screen for the administrative user ID.

- Configure Data Flow: Choose the data flow configuration you want set in the filter.
  - To synchronize in both the Publisher and Subscriber channels, choose Bi-directional.
  - To synchronize only for the Publisher channel, choose RACF to eDirectory.
  - To synchronize only for the Subscriber channel, choose eDirectory to RACF.
- Polling Interval: Specify the number of seconds the Publisher Channel should wait after processing all available events before issuing the next LDXSERV GETNEXT command to see if new events are available for processing.
- Heartbeat Interval: Specify the minimum number of minutes between publication heartbeat documents. To disable heartbeat document publication, set this value to zero.
- Users Container: Specify the eDirectory container where users are to be synchronized.
- Groups Container: Specify the eDirectory container where groups are to be synchronized.
- **Default Group:** Specify the default group for new RACF users.
- Use Default Matching Rules: Choose whether or not the default Matching policies are enabled.
  - You should not use the preconfigured sample default Matching policies for a production environment without a careful review of installation-dependent considerations.
- Install Driver As Remote/Local: Specify whether the driver is to use the Remote Loader or to run local to the eDirectory server.

The following options pertain only to configurations that use the Remote Loader.

- Remote Host Name and Port: Specify the IP address or DNS name and TCP port number to be used to access the Remote Loader service.
- Driver Password: Specify the driver object password used by the Remote Loader to authenticate itself to the DirXML server. It must be the same password that is specified as the Driver Object Password on the DirXML Remote Loader.
- Remote Password: Specify the Remote Loader password used by DirXML to authenticate itself to the Remote Loader. It must be the same password that is specified as the Remote Loader password on the DirXML Remote Loader.
- **4** Define appropriate Security Equivalences for the Driver object so that it can perform the necessary eDirectory operations.
- **5** Exclude Administrative roles from replication.
- **6** Restart eDirectory.
- **7** Start the driver:
  - **7a** In iManager, select DirXML Management > Overview.
  - **7b** Locate the driver in its driver set.
  - **7c** Click the driver status indicator in the upper right corner of the driver icon and click Start Driver.

# **Setting Global Configuration Values**

After you have created and configured the Driver object, review the Global Configuration Values settings and customize them as appropriate.

To review and change global configuration values:

- **1** In iManager, select DirXML Management > Overview.
- **2** Select the driver set containing the driver, click the driver icon to see the driver overview, then click the driver icon again to edit driver parameters.
- **3** Click DirXML > Global Config Values.
- **4** Update the values as desired, then click OK.
  - Action on Applying RACF Account Entitlement: Specifies the policy action to be taken for a RACF user when it is granted the RACF Account Entitlement.
  - Action on Removing RACF Account Entitlement: Specifies the policy action to be taken for a RACF user when its RACF Account Entitlement is removed.
  - RACF Accepts Passwords from DirXML Data Store: Specifies
    whether or not the policies permit password values to flow from
    eDirectory to RACF.
  - DirXML Accepts Passwords from RACF: Specifies whether or not the policies permit password values to flow from RACF to eDirectory.
  - Publish Passwords to NDS Password: Specifies whether or not the
    policies publish passwords to the NDS<sup>®</sup> password in eDirectory (if
    DirXML accepts passwords from RACF).
  - Publish Passwords to Distribution Password: Specifies whether
    or not the policies publish passwords to the eDirectory Distribution
    Password (if DirXML accepts passwords from RACF).
  - Require Password Policy Validation Before Publishing Passwords: Specifies whether or not eDirectory password policies are enforced for passwords being published from RACF.
    - **IMPORTANT:** Ensure that your password policies are compatible with RACF password rules and restrictions before enabling this facility.
  - Reset User's External System Password to the DirXML
     Password on Failure: Specifies whether or not the RACF password

is to be reset from the eDirectory password if an eDirectory password change fails.

**IMPORTANT:** Ensure that your password policies are compatible with RACF password rules and restrictions before enabling this facility.

• Notify the User of Password Synchronization Failure via E-mail: Specifies whether or not message is to be sent to the user if a password synchronization fails.

For information about e-mail notification prerequisites and configuration, see Configuring E-Mail Notification in the *Nsure Identity Manager Administration Guide* (http://www.novell.com/documentation/lg/dirxml20).

- Connected System or Driver Name: Specifies the name to be used to identify the RACF system to the user in password synchronization failure messages.
- Users Container: Specifies the eDirectory container where users are to be synchronized.
- **Groups Container:** Specifies the eDirectory container where groups are to be synchronized.
- Default TSO Acctnum: Specifies the default TSO accounting information for new RACF users.
- Default TSO Maxsize: Specifies the default TSO MAXSIZE value for new RACF users.
- Default TSO Procedure: Specifies the default TSO logon procedure name for new RACF users.
- Default TSO Size: Specifies the default TSO SIZE value for new RACF users.
- **Default Group:** Specifies the default group for new RACF users.
- Use Default Matching Rules: Specifies whether or not the default Matching policies are enabled.

You should not use the preconfigured sample default Matching policy for a production environment without a careful review of installation-dependent considerations.

The default Subscriber Matching policy matches User objects without an association by CN. RACF does not use a hierarchical directory structure and does not provide a globally unique identifier.

A pre-existing RACF user profile could be matched with a User object in eDirectory that represents a different person.

Given an appropriate installation management policy, you could implement a Matching policy that requires two attributes to be identical before matching users by CN. For example, you could use the RACF installation-defined data field to contain an employee identification number and populate a corresponding field in eDirectory, such as Employee ID.

## **Configuring Driver Parameters after Setup Has Been Completed**

You can change the configuration of the driver after setup has been completed.

To change driver parameters:

- 1 In iManager, select DirXML Management > Overview.
- **2** Select the driver set containing the driver, click the driver icon to see the driver overview, then click the driver icon again to edit driver parameters.
- **3** Click DirXML > Driver Configuration.
- **4** Update the parameters as desired, then click OK.
  - **Driver Module:** Select Java or Connect to Remote Loader, as appropriate.
  - Driver Object Password: Specify the driver object password used by the Remote Loader to authenticate itself to the DirXML server. It must be the same password that is specified as the Driver Object Password on the DirXML Remote Loader.
  - **Authentication:** Common driver authentication information.
    - Authentication ID: Specify the name of the administrative user ID you created for the driver in Step 1 on page 47.
    - Authentication Context: Not used.
    - Remote Loader Connection Parameters: Specify the IP address or DNS name and TCP port number to be used to access the Remote Loader service. Use the form shown in the following example:

hostname=127.5.222.17 port=8090

- Driver Cache Limit: Specify 0.
- Application Password: Specify the password you specified for the administrative user ID in Step 3 on page 47.
- Remote Loader Password: Specify the Remote Loader
  password used by DirXML to authenticate itself to the Remote
  Loader. It must be the same password that is specified as the
  Remote Loader password on the DirXML Remote Loader.
- Startup Option: Specify Auto Start for a driver used in production.
- **Driver Settings:** RACF Driver Settings.

- RACF Host Address: Specify the IP address or DNS name the driver should use for its Telnet interface to the RACF system.
  - If the driver uses the Remote Loader, specify 127.0.0.1, which is the local host.
- **RACF Telnet Port:** Specify the Telnet port number the driver should use. This should normally be 23.
- RACF TSO Name: Specify the APPLID the driver should use on its VTAM logon command to access TSO.
- RACF TSO Account Number: Specify the account number information the driver should provide on the TSO logon screen for the administrative user ID.
- RACF TSO Procedure: Specify the TSO logon JCL procedure name the driver should provide on the TSO logon screen for the administrative user ID.
- Subscriber Settings: Subscriber channel settings.
  - Additional Handlers: Not used.
- **Publisher Settings:** Publisher channel settings.
  - Additional Servlets: Not used.
  - Publisher Disabled: Specify Yes or No for whether or not the driver suppresses publishing RACF events.
  - Polling Interval: Specify the number of seconds the Publisher Channel should wait after processing all available events before issuing the next LDXSERV GETNEXT command to see if new events are available for processing.
  - **Heartbeat Interval:** Specify the minimum number of minutes between publication heartbeat documents. To disable heartbeat document publication, set this value to zero.

# **Customizing the Policy Starter Set**

The preconfigured starter set of sample policies and filters is not intended for use in a production environment. Before running the driver you must modify the policies and filters to suit your own business rules. For detailed information, see Chapter 3, "Customizing the Driver," on page 67.

# **Activating the Driver**

DirXML and DirXML drivers must be activated within 90 days of installation, or they will shut down. At any time during the 90 days, or afterward, you can activate DirXML products to a fully licensed state.

To activate DirXML products:

- **1** Purchase the appropriate licenses.
- **2** Generate a Product Activation Request.
- **3** Submit the Product Activation Request to Novell.
- 4 Install the Product Activation Credential received from Novell.

For detailed information about completing these steps, see Activating DirXML Products in the *Nsure Identity Manager Administration Guide* (http://www.novell.com/documentation/lg/dirxml20).

# 3

# **Customizing the Driver**

The Novell<sup>®</sup> Nsure™ Identity Manager Driver for MVS RACF includes a sample starter set configuration that you can use as a starting point for your customization. You must customize the driver to conform to the requirements of your installation before running it for production work.

Customization of the driver is accomplished by tailoring the global configuration values, policies, and filters. The event filters determine whether eDirectory™, RACF, both, or neither is the source of User and Group objects and their various attributes. The policies control the way that information flows from the source to the destination. Global configuration values are used by the sample policies to control their processing.

- For information about customizing the global configuration values, see "Setting Global Configuration Values" on page 61.
- For information about customizing the flow of data through the filters, see "Controlling Which Objects and Attributes Are Synchronized" on page 70.
- For information about customizing the policies, see "Customizing the Policies" on page 71.
- For details about customizing password synchronization, see the *Nsure Identity Manager Administration Guide* (http://www.novell.com/documentation/lg/dirxml20).

## **Guidelines for Customization**

The Subscriber channel issues RACF commands to process XDS commands received for objects and attributes represented in the MVS RACF schema. For details of how these attributes relate with RACF command parameters, see "RACF Command Parameter Mapping" on page 106.

The Subscriber channel constructs RACF commands using the values provided in XDS command documents for users and groups. If the Subscriber channel can successfully construct and issue commands, it returns success status—regardless of the command results. If the values provided in the XDS documents do not conform to RACF requirements, the RACF commands can produce invalid or undesired results.

The Publisher channel generates XDS event documents based on RACF commands and the parameters that are specified on them. Not all of the RACF processing implied by certain combinations of command parameters can be accurately codified in XDS event documents.

As a policy writer, it is your responsibility to understand the limitations of RACF and its command semantics. You must ensure that the values you pass to the Subscriber channel are valid and consistent. You must account for side effects and possible multiple meanings of RACF command parameters and combinations of parameters. You must understand and provide for the differences and limitations in the way eDirectory and RACF attributes with similar functions whose values are derived from one another are implemented by eDirectory and RACF.

For information about how the driver shim processes certain commands and events, see "Driver Processing of Attributes and Commands" on page 127.

### **RACF Restrictions**

RACF places restrictions on user and group profile names, passwords, and other values. You must do what is necessary in your policies and filters to ensure that no objects or attributes are added or migrated from eDirectory that do not conform to the RACF restrictions. The Subscriber channel performs no validity checking on the values in the XDS command documents that are passed to it. The RACF commands that the Subscriber channel generates to process the command documents validate their parameter values. Invalid values can cause the commands issued by the Subscriber channel to produce erroneous results

The following sections describe some common RACF command parameter syntax rules. For a complete description of RACF command parameter syntax rules, see your *Security Server RACF Command Language Reference*. For tables relating RACF command parameters and MVS RACF schema attributes, see "RACF Command Parameter Mapping" on page 106.

# **User Profile Naming Restrictions**

The following is a summary of the RACF restrictions for naming user profiles. For complete details, see your RACF documentation.

- A RACF TSO user ID must be between 1 and 7 characters in length.
- A RACF TSO user ID must consist of characters in: A–Z, 0–9, #, \$, @ (case-insensitive).
- A RACF TSO user ID must not begin with a numeric character (0–9).
- No user ID can be the same as the name of another user ID or the name of a group.

# **Group Profile Naming Restrictions**

The following is a summary of the RACF restrictions for naming group profiles. For complete details, see your RACF documentation.

- A RACF group name must be between 1 and 8 characters in length.
- A RACF group name must consist of characters in: A–Z, 0–9, #, \$, @ (case-insensitive).
- A RACF group name must not begin with a numeric character (0–9).
- No group name can be the same as the name of another group or the name of a user ID.

### **Password Restrictions**

MVS requires that passwords be one to eight alphanumeric characters. MVS passwords are case-insensitive. An installation can define additional password syntax rules using the RACF SETROPTS command.

# **Customizing the Driver**

Before you use Novell Nsure Identity Manager Driver for MVS RACF, review the global configuration values to ensure that you have specified appropriate values, such as the names of your eDirectory containers for users and groups. For details about global configuration values, see "Setting Global Configuration Values" on page 61.

# **Controlling Which Objects and Attributes Are Synchronized**

#### Filter

DirXML® uses filters to control the data flow for which objects and attributes are synchronized, and to define the authoritative data source for these objects and attributes. The initial data flow configuration was specified during installation. For details, see "Creating and Configuring the Driver Object" on page 58.

The preconfigured filter is illustrated in "Filter" on page 24.

To change the filter:

- 1 In iManager, click DirXML Management > Overview.
- **2** Locate the driver in its driver set.
- **3** Click the driver to open the Driver Overview Page.
- **4** Click the Driver Filter icon and make the desired changes.

#### **Event Policies**

You can use the Event Transformation policies to perform custom filtering of objects based on criteria according to your business rules.

#### **Entitlements**

If you enabled role-based entitlements during installation, you can use entitlements to control access to RACF accounts.

# **Conforming to RACF Requirements**

If your eDirectory object names and attributes do not meet RACF restrictions, you must use filters and policies to block or modify them to conform before

they are delivered to the Subscriber channel. For example, you can use the Subscriber Create policy to edit check CN for length and character set requirements.

# **Customizing the Policies**

You can modify, replace, or supplement the preconfigured sample policies to perform whatever processing is necessary to meet your business requirements. For examples and guidance, you can study the sample policies distributed with this and other DirXML drivers.

For details about the MVS RACF Schema, see Appendix A, "MVS RACF Schema and Driver Processing," on page 89.

For general information about customizing policies, see the *Policy Builder* and *Driver Customization Guide* (http://www.novell.com/documentation/lg/dirxml20).

# **Advanced Topics**

This topic discusses additional information that can be of interest as you develop your customization plan.

- "Using the Subscriber Channel Command Class" on page 73
- "Using the RACF Query Processor" on page 74
- "Using Java Utility Class DateConv" on page 74

## **Using the Subscriber Channel Command Class**

Besides the MVS RACF schema User and Group classes, which are mapped to their eDirectory counterparts, the Subscriber channel of the driver supports the Command class. You can use the Command class in your policies to issue arbitrary TSO commands.

The Subscriber channel processes XDS add commands for class Command. The text value of the type="string" value element of an add-attr element is executed as a TSO command through the Telnet interface.

You can use this facility to perform custom processing on the MVS system for eDirectory events.

#### **How the Driver Processes the Command Class**

- You can specify as many add-attr elements in one XDS add command as necessary.
- Only one value element is processed for each add-attr element.
- The text value of the value element is issued as a TSO command through the Telnet interface by the administrative user ID using the LDXISSUE command.
- You can specify any TSO command, CLIST, or REXX exec as the command to be executed.

**NOTE:** You must modify the LDXPROC logon procedure used by the administrative user ID to provide any DD statements required by your processing.

- The response from the command is returned in the status document from the driver.
- The attr-name of the add-attr element is ignored.
- Elements other than add-attr are ignored.
- XDS commands other than add are ignored.

#### **Command Class Example**

```
<add class-name="Command" event-id="1234">
   <add-attr attr-name="MAKEUSER">
        <value type="string">%MAKEUSER GURNEY</value>
        </add-attr>
</add>
```

### **Using the RACF Query Processor**

The RACF Query Processor is called by DirXML during migration and by other processing.

You can use the RACF Query Processor for your own purposes as required.

#### **Queries for Scope Entry**

Queries to the RACF Query Processor for a single user are processed using the RACF LISTUSER command for that user. Queries to the RACF Query Processor for a single group are processed using the RACF LISTGRP command for that group.

#### **Queries for Scope Other Than Entry**

Queries to the RACF Query Processor that are not limited to just a single base entry use the RACF LISTUSER \* or RACF LISTGRP \* command, depending on the class. These commands return information for all profiles of the class. The RACF Query Processor then returns the information requested by the query.

If you use the RACF Query Processor with a scope other than entry, you should expect the query to take a long time—possibly many hours.

## **Using Java Utility Class DateConv**

The Novell Nsure Identity Manager Driver for MVS RACF includes the Java utility class DateConv. DateConv is used by the starter set sample policies for date conversion. You can use this class for your own purposes.

To use DateConv in your policies:

**1** Add a namespace declaration as shown in the following example taken from the Input Transformation policy.

```
xmlns:util="http://www.novell.com/nxsl/java/
com.Omnibond.nds.dirxml.util.DateConv"
```

**2** Call the desired method as shown in the following example taken from the Input Transformation policy.

```
<xsl:value-of select="util:racfToEdirTime(.)"/>
```

#### Overview

The Login Expiration Time attribute of an eDirectory User object is mapped by the Schema Mapping policy with the RACF-revokedate attribute of a RACF User object. RACF represents dates in the *mm/dd/yy* format, while eDirectory uses number of seconds since the beginning of 1970.

The Java DateConv class is provided for transforms to use in converting date values between these formats.

The following sections describe the methods of DateConv.

#### edirToRacfDate

public static String edirToRacfDate(String seconds)

Returns a date in the *mm/dd/yy* format used by the RACF ALTUSER command RESUME and REVOKE parameters. The input is assumed to be an eDirectory Time value, coded as a string.

#### **Parameters**

seconds - String value of number of seconds since 1970-01-01 00:00 UTC

#### Returns

String value *mm/dd/yy* local time

#### Example

edirToRacfDate("1068440400")

Returns the string 11/10/03.

#### **Notes**

If an exception occurs, a string of 00/00/00 is returned. This can happen if the input string cannot be converted to a number.

#### racfToEdirTime

public static String racfToEdirTime(String mmddyy)

Returns an eDirectory Time value as a string. The input is assumed to be the date value in the format *mm/dd/yy*, specified for the RESUME or REVOKE parameter of a RACF ALTUSER command.

#### **Parameters**

mmddyy - String value representing a date in the form mm/dd/yy

#### Returns

String value of number of seconds since 1970-01-01 00:00 UTC

#### Example

racfToEdirTime("11/10/03")

Returns the string 1068440400.

#### **Notes**

If an exception occurs, a string of 0 is returned. If the input string cannot be parsed into three strings using a '/' as a separator, a string of 000 is returned.

RACF interprets the two-digit year value as being in the range 1971–2070.

eDirectory Time values appear to be limited to the integer (int) number of seconds since 1970-01-01 00:00 UTC. This overflows on 2038-01-18. Novell utilities limit Login Expiration Time to not exceed the year 2037. A RACF date beyond 2037 is set to 2037-12-31.

No explicit conversion is performed between UTC and local time. The RACF date values are local time. The result corresponds to the default time zone of the default locale.

# 4

## **Operating Procedures**

This section describes operational considerations for Novell<sup>®</sup> Nsure™ Identity Manager Driver for MVS RACF.

## Migrating and Synchronizing Data

DirXML<sup>®</sup> synchronizes data as it changes. If you want to synchronize all data immediately, you can choose from the following options:

- ◆ Migrate Data From eDirectory: Allows you to select containers or objects you want to migrate from eDirectory™ to an application. When you migrate an object, the DirXML engine applies all of the Matching, Placement, and Create policies, as well as the Subscriber filter, to the object.
- Migrate Data Into eDirectory: Allows you to define the criteria DirXML uses to migrate objects from an application into eDirectory. When you migrate an object, the DirXML engine applies all of the Matching, Placement, and Create policies, as well as the Publisher filter, to the object. Objects are migrated into eDirectory using the order you specify in the Class list.
- Synchronize: DirXML processes all objects for classes listed in the Subscriber class filter. Associated objects are merged. Objects without an association are processed as Add events.

To use one of these options:

- **1** In iManager, select DirXML Management > Overview.
- **2** Locate the driver set containing the MVS RACF driver, then double-click the driver icon.
- **3** Click the appropriate migration button.

## Migrating Users and Groups from RACF to eDirectory

To migrate users and groups from RACF, you must migrate all of the groups first, and then migrate all of the users. This is because RACF group profiles do not always contain a complete list of their member users. Add group and modify group events never contain group members in the Publisher channel of the MVS RACF driver.

## Migrating Users and Groups from eDirectory to RACF

To migrate users and groups from eDirectory, you must migrate all of the groups first, and then migrate all of the users. This is because the Subscriber channel policies process the User object Group Membership attribute, but not the Group Object Member attribute.

## **Deleting Groups in eDirectory**

If you want to delete a group from eDirectory and ensure that the corresponding RACF group is not used until you can schedule the RACF Remove ID utility, remove each user from the Group object's Member list before you delete it.

Because the RACF DELGROUP command does not clean up references to a group from such places as resource access lists, and cannot be used to delete a universal group, the Subscriber Event policy vetoes delete commands for Group objects. IBM recommends that you use the RACF Remove ID utility (IRRRID00) when deleting groups. For more information, see your *Security Server RACF Security Administrators Guide*.

## **Deleting Users in eDirectory**

RACF performs no cleanup actions when deleting a user. This could result in security exposures if a new user is created with the same name. The preconfigured Subscriber Event policy converts a delete command for a User object into a modify command that sets the Login Disabled attribute. The Subscriber channel processes this as a RACF ALTUSER command to revoke the user's access to the system.

## **Performing Administrative Password Resets**

Administrative password resets on a RACF system result in the new password being marked as expired. The user must change the password immediately upon using it for the first time. Administrative password resets in eDirectory result in similar behavior if periodic password changes are required.

The driver cannot detect that a new password is marked as expired, and RACF provides no mechanism to mark an existing password as being expired.

Users should be instructed to change the password upon first usage after an administrative password reset even if the system does not prompt them to do so.

## **Controlling the Change Log Started Task**

The RACF exits add information about events to an in-storage cross memory queue as they occur. The Change Log Started Task moves events from this queue to the Change Log data set, where they await processing by the driver.

Start the Change Log Started Task during your IPL procedure before user processing begins. Any RACF events of interest that occur are stored in the cross memory queue until the Change Log Started Task has initialized.

You can briefly stop the Change Log Started Task if necessary. Any RACF events of interest that occur while the Change Log Started Task is not running remain in the cross memory queue, and are written to the Change Log data set when the Change Log Started Task is restarted.

Stop the Change Log Started Task during your system shutdown procedure after all user processing has ended. Any RACF events of interest that occur after the Change Log Started Task shuts down remain in the cross memory queue and are lost when the system is shut down.

## Starting the Change Log Started Task

To start the Change Log Started Task, use the MVS START command.

#### START LDXLOGRP

If you have used a different name for the Change Log Started Task cataloged procedure, substitute the name that you used into the preceding command.

## **Stopping the Change Log Started Task**

To stop the Change Log Started Task, use the MVS STOP command.

#### STOP LDXLOGRP

If you have used a different name for the Change Log Started Task cataloged procedure, substitute the name that you used into the preceding command.

## 5

## **Troubleshooting**

This section describes how you can collect and interpret troubleshooting information for Novell<sup>®</sup> Nsure<sup>™</sup> Identity Manager Driver for MVS RACF, and provides considerations for troubleshooting its operation.

- "Using DSTrace" on page 81
- "Understanding LDX Messages" on page 82
- "Using Novell Nsure Audit" on page 82
- "Using JCL and Job Logs" on page 82
- "Conforming to RACF Requirements and Limitations" on page 82
- "Using the LDSXSERV STATUS Command" on page 83
- "Using Association Values" on page 84
- "Other Troubleshooting Tips" on page 84
- "Common Problems" on page 85
- "Additional Troubleshooting Information Sources" on page 88

## **Using DSTrace**

You can gather extensive troubleshooting information for the driver by using the DSTrace utility. For each event or operation received, the driver returns an XML document containing a status report. If the operation fails, the status report contains information about the error.

For information about gathering DirXML® trace information with DSTrace, see TID 10065332 at the Novell Support Web site (http://support.novell.com).

For additional information about using DSTrace in troubleshooting DirXML, see the *Nsure Identity Manager Administration Guide* (http://www.novell.com/documentation/lg/dirxml20)

## **Understanding LDX Messages**

RACF Event Subsystem components write numbered status and diagnostic messages prefixed with the characters "LDX." For detailed information about each LDX message, see Appendix B, "Messages," on page 135.

## **Using Novell Nsure Audit**

You can use Novell Nsure Audit to control how and where DirXML messages are delivered. Using this service in combination with the driver log level setting provides you with tracking control at a very granular level and with the option for immediate notice when problems occur. For more information, see the *Nsure Identity Manager Administration Guide* (http://www.novell.com/documentation/lg/dirxml20).

## **Using JCL and Job Logs**

The JCL and Job logs, and other SYSOUT from the Change Log Started Task and from the TSO sessions used by the driver can be useful for troubleshooting. Ensure that these are retained as appropriate.

## **Conforming to RACF Requirements and Limitations**

Ensure that RACF restrictions, such as length and character set of a user ID, are met by all commands that reach the driver shim. For more information about these restrictions, see "RACF Restrictions" on page 68.

For information about driver processing subject to other RACF limitations, see "Subscriber and Publisher Channel Processing" on page 22, "Guidelines for Customization" on page 68, and "Driver Processing of Attributes and Commands" on page 127.

## Using the LDSXSERV STATUS Command

You can use the LDXSERV STATUS command to check the status of the RACF Event Subsystem.

### Issuing the LDXSERV STATUS Command

- **1** Log on to TSO using a user ID with a STEPLIB DD statement for the LDX load library. The LDXPROC logon JCL procedure includes this STEPLIB.
- 2 Enter LDXSERV STATUS.

## **Output of the LDXSERV STATUS Command**

LDXSERV STATUS command output is in XML form for the use of the driver, but you can use the output for yourself as well.

```
<ldx>
 <source>
   oduct build="20040225" instance="ldxserv" version="1.1">
     RACF Event Subsystem Utility Command
   </product>
   <contact>Novell, Inc.
 </source>
 <output>
   <status level="success">
     <exit name="LDXRIX02" state="active" version="0.99" build-date="20031205"</pre>
times-called="885" events-gueued="0" info="ok"/>
     <exit name="LDXEVX01" state="active" version="0.99" build-date="20040220"</pre>
times-called="0" events-queued="0" info="ok"/>
      <queue version="0.99" state="active" created-by="LDXRIX02" entries="0"/>
      <le><logger version="0.99" state="active" taskid="LDXLOGR"/>
      <logfile name="LDX.EVENTLOG" state="empty"/>
   </status>
 </output>
</1dx>
```

Table 6 LDXSERV STATUS Output Elements

| Element Name        | Content                                        |
|---------------------|------------------------------------------------|
| <exit></exit>       | Information about the RACF exits               |
| <queue></queue>     | Information about the cross memory event queue |
| <logger></logger>   | Information about the Change Log Started Task  |
| <logfile></logfile> | Information about the Change Log data set      |

## **Using Association Values**

The general format of an association value produced by Novell Nsure Identity Manager Driver for MVS RACF is *ClassName\ObjectName*. These association values are all uppercase.

#### **Examples:**

USER\ANDREW
USER\CLAIRE
GROUP\ADMIN

## **Other Troubleshooting Tips**

- Ensure that the Driver object has appropriate rights.
- Ensure that the driver parameters have the appropriate and correct values. For information about the driver parameters, see "Configuring Driver Parameters after Setup Has Been Completed" on page 64.
- Ensure that the global configuration values have the appropriate and correct settings. For information about setting global configuration values, see "Setting Global Configuration Values" on page 61.
- If the LDXSERV command does not have APF authorization, it ABENDs with a code of S047.
- Ensure that all JCL on all systems specifies the correct (same) Change Log data set.

## **Common Problems**

#### **Invalid Password Supplied**

Problem: A trace shows the following:

```
<description>Driver exception.</description>
<exception class-
name="com.Omnibond.system.Command.CommandSessionException">
<message>Error occured during writeLine():
com.Omnibond.system.Command.ScriptException: linenum=4
cursor=0 : Invalid password supplied
</message>
```

Possible Cause:

The password for the administrative user ID is not specified correctly in the

driver parameters.

Action:

Specify the correct Application Password in the driver parameters. For details, see "Configuring Driver Parameters after Setup Has Been Completed" on

page 64.

#### **User Is Not Authorized**

Problem: A trace shows the following:

```
<description>Driver exception.</description>
<exception class-
name="com.Omnibond.system.Command.CommandSessionException">
<message>Error occured during writeLine():
com.Omnibond.system.Command.ScriptException: linenum=3
cursor=0 : User is not authorized
</message>
</exception>
```

Possible Cause:

The administrative user ID is not specified correctly in the driver parameters.

Action:

Specify the correct Authentication ID in the driver parameters. For details, see

"Configuring Driver Parameters after Setup Has Been Completed" on page 64.

#### No Route to Host

Problem: A trace shows the following:

<description>Driver exception.</description>
<exception classname="com.Omnibond.system.Command.CommandSessionException
">
<message>Error connecting:
java.net.NoRouteToHostException: No route to host
</message>
</exception>

Possible Cause: The RACF host address or Telnet port is not specified correctly in the driver

parameters.

Action: Specify the correct RACF host address and Telnet port in the driver

parameters. For details, see "Configuring Driver Parameters after Setup Has

Been Completed" on page 64.

#### **Account Number Has Not Been Defined for Use**

Problem: A trace shows the following:

<description>Driver exception.</description>
<exception classname="com.Omnibond.system.Command.CommandSessionException">
<message>Error occured during writeLine():
com.Omnibond.system.Command.ScriptException: linenum=6
cursor=0 : Account Number has not been defined for use
</message>
</exception>

Possible Cause: The RACF TSO account number is not specified correctly in the driver

parameters.

Action: Specify the correct RACF TSO account number in the driver parameters. For

details, see "Configuring Driver Parameters after Setup Has Been Completed"

on page 64.

#### **Operation Vetoed by Object Matching Policy**

Problem: A trace shows the following:

Code (-8016) Operation vetoed by object matching policy.

Possible Cause: Your Matching policy rejected the operation.

Action: Verify that your Matching policy is working as intended.

Possible Cause: No Matching Policy is in use.

Action: Ensure that a Matching policy that properly implements your installation

management policies is provided. Upon installation, Use Default Matching Rules is not enabled by default. For details, see "Setting Global Configuration"

Values" on page 61.

#### **User Already Logged On**

Problem: A trace shows the following:

<description>Driver exception.</description>
<exception classname="com.Omnibond.system.Command.CommandSessionException"</pre>

">

<message>Error occured during writeLine():

com.Omnibond.system.Command.ScriptException: linenum=3

cursor=0 : User already logged on

</message> </exception>

Possible Cause: The administrative user ID is specified in the driver parameters could not be

logged on by the driver because it is already in use. MVS does not allow

multiple concurrent logons for the same user ID.

Action: Ensure that only the driver uses the administrative user ID.

## **Additional Troubleshooting Information Sources**

For additional DirXML troubleshooting tips see the various troubleshooting topics in the *Nsure Identity Manager Administration Guide* (http://www.novell.com/documentation/lg/dirxml20)

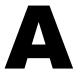

## MVS RACF Schema and Driver Processing

The Novell<sup>®</sup> Nsure<sup>™</sup> Identity Manager Driver for MVS RACF converts commands and events between the eDirectory<sup>™</sup> and RACF representations of their information

This section describes the MVS RACF schema and the driver shim processing relationships between MVS RACF objects and attributes and RACF commands and their parameters.

This section contains the following topics:

- "MVS RACF Schema" on page 90
  - Table 7, "Class User Attribute Descriptions," on page 90
  - Table 8, "Class User Attributes," on page 96
  - Table 9, "Class Group Attribute Descriptions," on page 104
  - Table 10, "Class Group Attributes," on page 105
- "RACF Command Parameter Mapping" on page 106
  - Table 11, "ADDUSER Command Mapping," on page 107
  - Table 12, "ALTUSER Command Mapping," on page 112
  - Table 13, "ADDGROUP Command Mapping," on page 124
  - Table 14, "ALTGROUP Command Mapping," on page 125
  - Table 15, "CONNECT Command Mapping," on page 126
  - Table 16, "REMOVE Command Mapping," on page 126
  - Table 17, "PASSWORD Command Mapping," on page 126
- "Driver Processing of Attributes and Commands" on page 127

## **MVS RACF Schema**

The following tables describe the schema used by the driver.

- Table 7, "Class User Attribute Descriptions," on page 90
- Table 8, "Class User Attributes," on page 96
- Table 9, "Class Group Attribute Descriptions," on page 104
- Table 10, "Class Group Attributes," on page 105

Table 7 Class User Attribute Descriptions

| Attribute Name            | Description                                                                     |
|---------------------------|---------------------------------------------------------------------------------|
| DirXML-RACF-adsp          | Automatic Data Set Protection (ADSP) attribute for the user.                    |
| DirXML-RACF-auditor       | AUDITOR attribute for the user.                                                 |
| DirXML-RACF-category      | Installation-defined security categories.                                       |
| DirXML-RACF-cics-opclass  | CICS operator class numbers for basic mapping support (BMS) messages,           |
| DirXML-RACF-cics-opident  | CICS operator identification for BMS.                                           |
| DirXML-RACF-cics-opprty   | CICS operator priority.                                                         |
| DirXML-RACF-cics-timeout  | CICS operator idle timeout value in hours and minutes.                          |
| DirXML-RACF-cics-xrfsoff  | CICS user signoff for XRF takeover.                                             |
| DirXML-RACF-clauth        | Classes for which user is allowed to define profiles.                           |
| DirXML-RACF-data          | Installation-defined data for the user.                                         |
| DirXML-RACF-dce-autologin | Whether z/OS UNIX* DCE is to automatically log this user in.                    |
| DirXML-RACF-dce-dcename   | DCE principal name for the user.                                                |
| DirXML-RACF-dce-homecell  | DCE cell name for the user.                                                     |
| DirXML-RACF-dce-homeuuid  | DCE universal unique identifier (UUID) for the cell user is defined to.         |
| DirXML-RACF-dce-uuid      | DCE universal unique identifier (UUID) of the DCE principal defined in DCENAME. |
| DirXML-RACF-dfltgrp       | Default group for the user.                                                     |

| Attribute Name                 | Description                                                                                                    |
|--------------------------------|----------------------------------------------------------------------------------------------------|
| DirXML-RACF-dfp-dataappl       | DFP data application for the user.                                                                                                    |
| DirXML-RACF-dfp-dataclas       | Default data class for the user.                                                                                                    |
| DirXML-RACF-dfp-mgmtclas       | Default management class for the user.                                                                                                    |
| DirXML-RACF-dfp-storclas       | Default storage class for the user.                                                                                                    |
| DirXML-RACF-eim-ldapprof       | Name of profile in the LDAPBIND class for the user.                                                                                           |
| DirXML-RACF-groups             | Group connection information for the user.                                                                                                    |
| DirXML-RACF-grpacc             | Specifies whether group data sets protected by DATASET profiles defined by the user are automatically accessible to other users in the group. |
| DirXML-RACF-kerb-encrypt-des   | Whether DES encrypted keys are allowed for use.                                                                                               |
| DirXML-RACF-kerb-encrypt-des3  | Whether DES3 encrypted keys are allowed for use.                                                                                              |
| DirXML-RACF-kerb-encrypt-desd  | Whether DESD encrypted keys are allowed for use.                                                                                              |
| DirXML-RACF-kerb-kerbname      | User's local kerberos-principal-name.                                                                                                    |
| DirXML-RACF-kerb-maxtktlfe     | The max-ticket-life in seconds.                                                                                                    |
| DirXML-RACF-language-primary   | User's primary language.                                                                                                    |
| DirXML-RACF-language-secondary | User's secondary language.                                                                                                    |
| DirXML-RACF-Inotes-sname       | Lotus Notes* short-name.                                                                                                    |
| DirXML-RACF-model              | User's model data set profile.                                                                                                    |
| DirXML-RACF-name               | User name.                                                                                                    |
| DirXML-RACF-nds-uname          | Novell Directory Services <sup>®</sup> for OS/390 user-name.                                                                                  |
| DirXML-RACF-netview-consname   | Default MCS console name identifier.                                                                                                    |
| DirXML-RACF-netview-ctl        | Whether a security check is performed for this NetView operator for span or cross-domain logon.                                               |
| DirXML-RACF-netview-domains    | NetView program identifiers in another NetView domain where this operator can start a cross-domain session.                                   |
| DirXML-RACF-netview-ic         | NetView initial command list string.                                                                                                    |
| DirXML-RACF-netview-msgrecvr   | Whether this operator receives unsolicited messages not routed to a specific NetView operator.                                                |

| Attribute Name               | Description                                                                                                    |
|------------------------------|----------------------------------------------------------------------------------------------------|
| DirXML-RACF-netview-ngmfadmn | Whether NetView operator has administrator authority to NetView Graphic Monitor Facility (NGMF).                                            |
| DirXML-RACF-netview-ngmfvspn | Reserved for future use by the NetView Graphic Monitor Facility.                                                                            |
| DirXML-RACF-netview-opclass  | NetView scope classes for which the operator has authority.                                                                                 |
| DirXML-RACF-omvs-assizemax   | The RLIMIT_AS hard limit resource value the user's processes receive when they are dubbed a process.                                        |
| DirXML-RACF-omvs-cputimemax  | The RLIMIT_CPU hard limit resource value the user's processes receive when they are dubbed a process.                                       |
| DirXML-RACF-omvs-fileprocmax | The maximum number of files the user is allowed to have concurrently active or open.                                                        |
| DirXML-RACF-omvs-home        | The user's hierarchical file system (HFS) home directory pathname.                                                                          |
| DirXML-RACF-omvs-mmapareamax | The maximum amount of data space storage, in pages, that can be allocated by the user for HFS file memory mapping.                          |
| DirXML-RACF-omvs-procusermax | The maximum number of processes the user is allowed to have active at the same time.                                                        |
| DirXML-RACF-omvs-program     | The pathname of the user's UNIX shell program.                                                                                              |
| DirXML-RACF-omvs-threadsmax  | The maximum number of pthread_created threads the user can have concurrently active.                                                        |
| DirXML-RACF-omvs-uid         | The user's UID.                                                                                                    |
| DirXML-RACF-operations       | OPERATIONS attribute for the user.                                                                                                    |
| DirXML-RACF-operparm-altgrp  | Console group used in recovery.                                                                                                    |
| DirXML-RACF-operparm-auth    | User's authority to issue operator commands.                                                                                                |
| DirXML-RACF-operparm-auto    | Whether the user's MCS console session receives messages which have been automated by the Message Processing Facility (MPF) in the sysplex. |
| DirXML-RACF-operparm-cmdsys  | The system to which commands from the user's MCS console session are sent.                                                                  |
| DirXML-RACF-operparm-dom     | Which delete operator message (DOM) requests the user's MCS console session receives.                                                       |
| DirXML-RACF-operparm-key     | User's name for DISPLAY CONSOLES,KEY.                                                                                                    |

| Attribute Name                      | Description                                                                                                    |
|-------------------------------------|----------------------------------------------------------------------------------------------------|
| DirXML-RACF-operparm-level          | Message levels the user's MCS console session receives.                                                                  |
| DirXML-RACF-operparm-<br>logcmdresp | Whether command responses the user's MCS console session are logged.                                                     |
| DirXML-RACF-operparm-mform          | Message format for the user's MCS console session.                                                                       |
| DirXML-RACF-operparm-migid          | Whether a migration ID is assigned to the user's MCS console session.                                                    |
| DirXML-RACF-operparm-monitor        | Which information is displayed at the user's MCS console session when monitoring jobs, TSO sessions, or data set status. |
| DirXML-RACF-operparm-mscope         | Systems from which the user's MCS console session receives messages not directed to a specific console.                  |
| DirXML-RACF-operparm-routcode       | Routing codes of messages the user's MCS console session receives.                                                       |
| DirXML-RACF-operparm-storage        | Amount of storage in the TSO/E address space that can be used for message queuing to the user's MCS console session.     |
| DirXML-RACF-operparm-ud             | Whether the user's MCS console session receives undelivered messages.                                                    |
| DirXML-RACF-ovm-fsroot              | The pathname for the file system root.                                                                                   |
| DirXML-RACF-ovm-home                | The user's home directory pathname.                                                                                      |
| DirXML-RACF-ovm-program             | The pathname of the user's UNIX shell program.                                                                           |
| DirXML-RACF-ovm-uid                 | The user's UID.                                                                                                    |
| DirXML-RACF-password-interval       | The number of days a password remains valid for the user.                                                                |
| DirXML-RACF-password-passdate       | Date the user's password expires.                                                                                        |
| DirXML-RACF-proxy-binddn            | Distinguished name (DN) the z/OS LDAP Server uses when acting as a proxy.                                                |
| DirXML-RACF-proxy-bindpw            | Password the z/OS LDAP Server uses when acting as a proxy.                                                               |
| DirXML-RACF-proxy-ldaphost          | URL of the LDAP server the z/OS LDAP Server contacts when acting as a proxy.                                             |

| Attribute Name              | Description                                                                                                    |
|-----------------------------|----------------------------------------------------------------------------------------------------|
| DirXML-RACF-restricted      | Whether global access checking is bypassed when resource access checking is performed for the user, and neither ID(*) on the access list nor the UACC allow access. |
| DirXML-RACF-resumedate      | Future date the user will be allowed access to the system again.                                                                                                    |
| DirXML-RACF-revoked         | Whether the user is prevented from accessing the system.                                                                                                    |
| DirXML-RACF-revokedate      | Future date the user will be prevented from accessing the system.                                                                                                   |
| DirXML-RACF-seclabel        | The user's default security label.                                                                                                    |
| DirXML-RACF-seclevel        | The user's security level.                                                                                                    |
| DirXML-RACF-special         | SPECIAL attribute for the user.                                                                                                    |
| DirXML-RACF-tso-acctnum     | Default TSO account number on the TSO/E logon panel.                                                                                                    |
| DirXML-RACF-tso-command     | Command to be run during TSO/E logon.                                                                                                    |
| DirXML-RACF-tso-dest        | Default SYSOUT destination.                                                                                                    |
| DirXML-RACF-tso-holdclass   | Default hold class.                                                                                                    |
| DirXML-RACF-tso-jobclass    | Default job class.                                                                                                    |
| DirXML-RACF-tso-maxsize     | The maximum region size the user can request at logon.                                                                                                    |
| DirXML-RACF-tso-msgclass    | Default message class.                                                                                                    |
| DirXML-RACF-tso-proc        | Default logon procedure on the TSO/E logon panel.                                                                                                    |
| DirXML-RACF-tso-seclabel    | User's security label.                                                                                                    |
| DirXML-RACF-tso-size        | Minimum region size if not requested at logon.                                                                                                    |
| DirXML-RACF-tso-sysoutclass | Default SYSOUT class.                                                                                                    |
| DirXML-RACF-tso-unit        | Default UNIT name for allocations.                                                                                                    |
| DirXML-RACF-tso-userdata    | Installation-defined data for the user.                                                                                                    |
| DirXML-RACF-uaudit          | Whether RACF performs audit logging for the user.                                                                                                    |
| DirXML-RACF-userid          | The user's user ID.                                                                                                    |
| DirXML-RACF-when-days       | Days of the week when the user is allowed to log on to the system.                                                                                                  |

| Attribute Name               | Description                                                        |
|------------------------------|--------------------------------------------------------------------|
| DirXML-RACF-when-time        | Hours of the day when the user is allowed to log on to the system. |
| DirXML-RACF-workattr-waaccnt | Account number for APPC/MVS processing.                            |
| DirXML-RACF-workattr-waaddr1 | Address line 1 for SYSOUT delivery.                                |
| DirXML-RACF-workattr-waaddr2 | Address line 2 for SYSOUT delivery.                                |
| DirXML-RACF-workattr-waaddr3 | Address line 3 for SYSOUT delivery.                                |
| DirXML-RACF-workattr-waaddr4 | Address line 4 for SYSOUT delivery.                                |
| DirXML-RACF-workattr-wabldg  | Building for SYSOUT delivery.                                      |
| DirXML-RACF-workattr-wadept  | Department for SYSOUT delivery.                                    |
| DirXML-RACF-workattr-waname  | User name for SYSOUT delivery.                                     |
| DirXML-RACF-workattr-waroom  | Room for SYSOUT delivery.                                          |

Table 8 Class User Attributes

| Attribute Name                | Case<br>Sensitive | Multivalue | Naming | Read-Only | Required | Туре   |
|-------------------------------|-------------------|------------|--------|-----------|----------|--------|
| DirXML-RACF-<br>adsp          | false             | false      | false  | false     | false    | state  |
| DirXML-RACF-<br>auditor       | false             | false      | false  | false     | false    | state  |
| DirXML-RACF-<br>category      | false             | true       | false  | false     | false    | string |
| DirXML-RACF-<br>cics-opclass  | false             | true       | false  | false     | false    | int    |
| DirXML-RACF-<br>cics-opident  | false             | false      | false  | false     | false    | string |
| DirXML-RACF-<br>cics-opprty   | false             | false      | false  | false     | false    | int    |
| DirXML-RACF-<br>cics-timeout  | false             | false      | false  | false     | false    | string |
| DirXML-RACF-<br>cics-xrfsoff  | false             | false      | false  | false     | false    | string |
| DirXML-RACF-<br>clauth        | false             | true       | false  | false     | false    | string |
| DirXML-RACF-<br>data          | false             | false      | false  | false     | false    | string |
| DirXML-RACF-<br>dce-autologin | false             | false      | false  | false     | false    | state  |
| DirXML-RACF-<br>dce-dcename   | false             | false      | false  | false     | false    | string |
| DirXML-RACF-<br>dce-homecell  | false             | false      | false  | false     | false    | string |
| DirXML-RACF-<br>dce-homeuuid  | false             | false      | false  | false     | false    | string |
| DirXML-RACF-<br>dce-uuid      | false             | false      | false  | false     | false    | string |
| DirXML-RACF-<br>dfltgrp       | false             | false      | false  | false     | false    | dn     |

| Attribute Name                         | Case<br>Sensitive | Multivalue | Naming | Read-Only | Required | Туре   |
|----------------------------------------|-------------------|------------|--------|-----------|----------|--------|
| DirXML-RACF-<br>dfp-dataappl           | false             | false      | false  | false     | false    | string |
| DirXML-RACF-<br>dfp-dataclas           | false             | false      | false  | false     | false    | string |
| DirXML-RACF-<br>dfp-mgmtclas           | false             | false      | false  | false     | false    | string |
| DirXML-RACF-<br>dfp-storclas           | false             | false      | false  | false     | false    | string |
| DirXML-RACF-<br>eim-ldapprof           | false             | false      | false  | false     | false    | string |
| DirXML-RACF-<br>groups                 | false             | true       | false  | false     | false    | dn     |
| DirXML-RACF-<br>grpacc                 | false             | false      | false  | false     | false    | state  |
| DirXML-RACF-<br>kerb-encrypt-des       | false             | false      | false  | false     | false    | state  |
| DirXML-RACF-<br>kerb-encrypt-<br>des3  | false             | false      | false  | false     | false    | state  |
| DirXML-RACF-<br>kerb-encrypt-<br>desd  | false             | false      | false  | false     | false    | state  |
| DirXML-RACF-<br>kerb-kerbname          | false             | false      | false  | false     | false    | string |
| DirXML-RACF-<br>kerb-maxtktlfe         | false             | false      | false  | false     | false    | int    |
| DirXML-RACF-<br>language-primary       | false             | false      | false  | false     | false    | string |
| DirXML-RACF-<br>language-<br>secondary | false             | false      | false  | false     | false    | string |
| DirXML-RACF-<br>Inotes-sname           | false             | false      | false  | false     | false    | string |

| Attribute Name                       | Case<br>Sensitive | Multivalue | Naming | Read-Only | Required | Туре   |
|--------------------------------------|-------------------|------------|--------|-----------|----------|--------|
| DirXML-RACF-<br>model                | false             | false      | false  | false     | false    | string |
| DirXML-RACF-<br>name                 | false             | false      | false  | false     | false    | string |
| DirXML-RACF-<br>nds-uname            | false             | false      | false  | false     | false    | string |
| DirXML-RACF-<br>netview-<br>consname | false             | false      | false  | false     | false    | string |
| DirXML-RACF-<br>netview-ctl          | false             | false      | false  | false     | false    | string |
| DirXML-RACF-<br>netview-domains      | false             | true       | false  | false     | false    | string |
| DirXML-RACF-<br>netview-ic           | false             | false      | false  | false     | false    | string |
| DirXML-RACF-<br>netview-msgrecvr     | false             | false      | false  | false     | false    | state  |
| DirXML-RACF-<br>netview-<br>ngmfadmn | false             | false      | false  | false     | false    | state  |
| DirXML-RACF-<br>netview-<br>ngmfvspn | false             | false      | false  | false     | false    | string |
| DirXML-RACF-<br>netview-opclass      | false             | true       | false  | false     | false    | string |
| DirXML-RACF-<br>omvs-assizemax       | false             | false      | false  | false     | false    | int    |
| DirXML-RACF-<br>omvs-<br>cputimemax  | false             | false      | false  | false     | false    | int    |
| DirXML-RACF-<br>omvs-fileprocmax     | false             | false      | false  | false     | false    | int    |
| DirXML-RACF-<br>omvs-home            | false             | false      | false  | false     | false    | string |

| Attribute Name                          | Case<br>Sensitive | Multivalue | Naming | Read-Only | Required | Туре   |
|-----------------------------------------|-------------------|------------|--------|-----------|----------|--------|
| DirXML-RACF-<br>omvs-<br>mmapareamax    | false             | false      | false  | false     | false    | int    |
| DirXML-RACF-<br>omvs-<br>procusermax    | false             | false      | false  | false     | false    | int    |
| DirXML-RACF-<br>omvs-program            | false             | false      | false  | false     | false    | string |
| DirXML-RACF-<br>omvs-threadsmax         | false             | false      | false  | false     | false    | int    |
| DirXML-RACF-<br>omvs-uid                | false             | false      | false  | false     | false    | int    |
| DirXML-RACF-<br>operations              | false             | false      | false  | false     | false    | state  |
| DirXML-RACF-<br>operparm-altgrp         | false             | false      | false  | false     | false    | string |
| DirXML-RACF-<br>operparm-auth           | false             | false      | false  | false     | false    | string |
| DirXML-RACF-<br>operparm-auto           | false             | false      | false  | false     | false    | state  |
| DirXML-RACF-<br>operparm-cmdsys         | false             | false      | false  | false     | false    | string |
| DirXML-RACF-<br>operparm-dom            | false             | false      | false  | false     | false    | string |
| DirXML-RACF-<br>operparm-key            | false             | false      | false  | false     | false    | string |
| DirXML-RACF-<br>operparm-level          | false             | false      | false  | false     | false    | string |
| DirXML-RACF-<br>operparm-<br>logcmdresp | false             | false      | false  | false     | false    | string |
| DirXML-RACF-<br>operparm-mform          | false             | false      | false  | false     | false    | string |

| Attribute Name                        | Case<br>Sensitive | Multivalue | Naming | Read-Only | Required | Туре   |
|---------------------------------------|-------------------|------------|--------|-----------|----------|--------|
| DirXML-RACF-<br>operparm-migid        | false             | false      | false  | false     | false    | state  |
| DirXML-RACF-<br>operparm-monitor      | false             | false      | false  | false     | false    | string |
| DirXML-RACF-<br>operparm-<br>mscope   | false             | true       | false  | false     | false    | string |
| DirXML-RACF-<br>operparm-<br>routcode | false             | false      | false  | false     | false    | string |
| DirXML-RACF-<br>operparm-storage      | false             | false      | false  | false     | false    | int    |
| DirXML-RACF-<br>operparm-ud           | false             | false      | false  | false     | false    | state  |
| DirXML-RACF-<br>ovm-fsroot            | true              | false      | false  | false     | false    | string |
| DirXML-RACF-<br>ovm-home              | true              | false      | false  | false     | false    | string |
| DirXML-RACF-<br>ovm-program           | true              | false      | false  | false     | false    | string |
| DirXML-RACF-<br>ovm-uid               | false             | false      | false  | false     | false    | int    |
| DirXML-RACF-<br>password-interval     | false             | false      | false  | false     | false    | string |
| DirXML-RACF-<br>password-<br>passdate | false             | false      | false  | true      | false    | string |
| DirXML-RACF-<br>proxy-binddn          | false             | false      | false  | false     | false    | string |
| DirXML-RACF-<br>proxy-bindpw          | false             | false      | false  | false     | false    | string |
| DirXML-RACF-<br>proxy-ldaphost        | false             | false      | false  | false     | false    | string |

| Attribute Name                | Case<br>Sensitive | Multivalue | Naming | Read-Only | Required | Туре   |
|-------------------------------|-------------------|------------|--------|-----------|----------|--------|
| DirXML-RACF-<br>restricted    | false             | false      | false  | false     | false    | state  |
| DirXML-RACF-<br>resumedate    | false             | false      | false  | false     | false    | string |
| DirXML-RACF-<br>revoked       | false             | false      | false  | false     | false    | state  |
| DirXML-RACF-<br>revokedate    | false             | false      | false  | false     | false    | string |
| DirXML-RACF-<br>seclabel      | false             | false      | false  | false     | false    | string |
| DirXML-RACF-<br>seclevel      | false             | false      | false  | false     | false    | string |
| DirXML-RACF-<br>special       | false             | false      | false  | false     | false    | state  |
| DirXML-RACF-<br>tso-acctnum   | false             | false      | false  | false     | false    | string |
| DirXML-RACF-<br>tso-command   | false             | false      | false  | false     | false    | string |
| DirXML-RACF-<br>tso-dest      | false             | false      | false  | false     | false    | string |
| DirXML-RACF-<br>tso-holdclass | false             | false      | false  | false     | false    | string |
| DirXML-RACF-<br>tso-jobclass  | false             | false      | false  | false     | false    | string |
| DirXML-RACF-<br>tso-maxsize   | false             | false      | false  | false     | false    | int    |
| DirXML-RACF-<br>tso-msgclass  | false             | false      | false  | false     | false    | string |
| DirXML-RACF-<br>tso-proc      | false             | false      | false  | false     | false    | string |
| DirXML-RACF-<br>tso-seclabel  | false             | false      | false  | false     | false    | string |

| Attribute Name                   | Case<br>Sensitive | Multivalue | Naming | Read-Only | Required | Туре   |
|----------------------------------|-------------------|------------|--------|-----------|----------|--------|
| DirXML-RACF-<br>tso-size         | false             | false      | false  | false     | false    | int    |
| DirXML-RACF-<br>tso-sysoutclass  | false             | false      | false  | false     | false    | string |
| DirXML-RACF-<br>tso-unit         | false             | false      | false  | false     | false    | string |
| DirXML-RACF-<br>tso-userdata     | false             | false      | false  | false     | false    | string |
| DirXML-RACF-<br>uaudit           | false             | false      | false  | false     | false    | state  |
| DirXML-RACF-<br>userid           | false             | false      | true   | true      | true     | string |
| DirXML-RACF-<br>when-days        | false             | false      | false  | false     | false    | string |
| DirXML-RACF-<br>when-time        | false             | false      | false  | false     | false    | string |
| DirXML-RACF-<br>workattr-waaccnt | false             | false      | false  | false     | false    | string |
| DirXML-RACF-<br>workattr-waaddr1 | false             | false      | false  | false     | false    | string |
| DirXML-RACF-<br>workattr-waaddr2 | false             | false      | false  | false     | false    | string |
| DirXML-RACF-<br>workattr-waaddr3 | false             | false      | false  | false     | false    | string |
| DirXML-RACF-<br>workattr-waaddr4 | false             | false      | false  | false     | false    | string |
| DirXML-RACF-<br>workattr-wabldg  | false             | false      | false  | false     | false    | string |
| DirXML-RACF-<br>workattr-wadept  | false             | false      | false  | false     | false    | string |
| DirXML-RACF-<br>workattr-waname  | false             | false      | false  | false     | false    | string |

| Attribute Name                  | Case<br>Sensitive | Multivalue | Naming | Read-Only | Required | Туре   |
|---------------------------------|-------------------|------------|--------|-----------|----------|--------|
| DirXML-RACF-<br>workattr-waroom | false             | false      | false  | false     | false    | string |

Table 9 Class Group Attribute Descriptions

| Attribute Name           | Description                                                                                                    |
|--------------------------|----------------------------------------------------------------------------------------------------|
| DirXML-RACF-data         | Installation-defined data for the group profile.                                                                                          |
| DirXML-RACF-dfp-dataappl | DFP data application for group data sets.                                                                                                 |
| DirXML-RACF-dfp-dataclas | Default data class for group data sets.                                                                                                   |
| DirXML-RACF-dfp-mgmtclas | Default management class for group data sets.                                                                                             |
| DirXML-RACF-dfp-storclas | Default storage class for group data sets.                                                                                                |
| DirXML-RACF-group        | The name of the group.                                                                                                    |
| DirXML-RACF-model        | Group's model data set profile.                                                                                                    |
| DirXML-RACF-omvs-gid     | The group's OMVS GID.                                                                                                    |
| DirXML-RACF-ovm-gid      | The group's OVM GID.                                                                                                    |
| DirXML-RACF-owner        | Owner of the group.                                                                                                    |
| DirXML-RACF-subgroup     | Subordinate groups of the group.                                                                                                    |
| DirXML-RACF-supgroup     | Superior group of the group.                                                                                                    |
| DirXML-RACF-termuacc     | Whether RACF uses universal access authority for a terminal when checking whether a user in the group is authorized to access a terminal. |
| DirXML-RACF-tme-roles    | TME roles that reference the group.                                                                                                    |
| DirXML-RACF-universal    | Whether this is a universal group.                                                                                                    |

Table 10 Class Group Attributes

| Attribute Name               | Case<br>Sensitive | Multivalue | Naming | Read-Only | Required | Туре   |
|------------------------------|-------------------|------------|--------|-----------|----------|--------|
| DirXML-RACF-<br>data         | false             | false      | false  | false     | false    | string |
| DirXML-RACF-<br>dfp-dataappl | false             | false      | false  | false     | false    | string |
| DirXML-RACF-<br>dfp-dataclas | false             | false      | false  | false     | false    | string |
| DirXML-RACF-<br>dfp-mgmtclas | false             | false      | false  | false     | false    | string |
| DirXML-RACF-<br>dfp-storclas | false             | false      | false  | false     | false    | string |
| DirXML-RACF-<br>group        | false             | false      | true   | false     | true     | string |
| DirXML-RACF-<br>model        | false             | false      | false  | false     | false    | string |
| DirXML-RACF-<br>omvs-gid     | false             | false      | false  | false     | false    | int    |
| DirXML-RACF-<br>ovm-gid      | false             | false      | false  | false     | false    | int    |
| DirXML-RACF-<br>owner        | false             | false      | false  | false     | false    | string |
| DirXML-RACF-<br>subgroup     | false             | true       | false  | true      | false    | dn     |
| DirXML-RACF-<br>supgroup     | false             | false      | false  | false     | false    | dn     |
| DirXML-RACF-<br>termuacc     | false             | false      | false  | false     | false    | state  |
| DirXML-RACF-<br>tme-roles    | false             | true       | false  | false     | false    | string |
| DirXML-RACF-<br>universal    | false             | false      | false  | false     | false    | state  |

## **RACF Command Parameter Mapping**

The following tables show how the driver relates schema attributes to RACF command parameters. For details about RACF command parameters, see your RACF documentation.

**IMPORTANT:** The driver performs no validation or consistency checking of attribute values received in command documents. If RACF limitations are not met, RACF command processing can produce incomplete, inconsistent, or invalid results.

- Table 11, "ADDUSER Command Mapping," on page 107
- Table 12, "ALTUSER Command Mapping," on page 112
- Table 13, "ADDGROUP Command Mapping," on page 124
- Table 14, "ALTGROUP Command Mapping," on page 125
- Table 15, "CONNECT Command Mapping," on page 126
- Table 16, "REMOVE Command Mapping," on page 126
- Table 17, "PASSWORD Command Mapping," on page 126

Table 11 **ADDUSER Command Mapping** 

| Parameter     | RACF Schema Attribute Name |
|---------------|----------------------------|
| ADDCATEGORY   | DirXML-RACF-category       |
| ADSP          | DirXML-RACF-adsp           |
| NOADSP        | DirXML-RACF-adsp           |
| AUDITOR       | DirXML-RACF-auditor        |
| NOAUDITOR     | DirXML-RACF-auditor        |
| CICS OPCLASS  | DirXML-RACF-cics-opclass   |
| CICS OPIDENT  | DirXML-RACF-cics-opident   |
| CICS OPPRTY   | DirXML-RACF-cics-opprty    |
| CICS TIMEOUT  | DirXML-RACF-cics-timeout   |
| CICS XRFSOFF  | DirXML-RACF-cics-xrfsoff   |
| NOCICS        | DirXML-RACF-cics-opclass   |
| NOCICS        | DirXML-RACF-cics-opident   |
| NOCICS        | DirXML-RACF-cics-opprty    |
| NOCICS        | DirXML-RACF-cics-timeout   |
| NOCICS        | DirXML-RACF-cics-xrfsoff   |
| CLAUTH        | DirXML-RACF-clauth         |
| NOCLAUTH      | DirXML-RACF-clauth         |
| DATA          | DirXML-RACF-data           |
| DCE AUTOLOGIN | DirXML-RACF-dce-autologin  |
| DCE DCENAME   | DirXML-RACF-dce-dcename    |
| DCE HOMECELL  | DirXML-RACF-dce-homecell   |
| DCE HOMEUUID  | DirXML-RACF-dce-homeuuid   |
| DCE UUID      | DirXML-RACF-dce-uuid       |
| DFLTGRP       | DirXML-RACF-dfltgrp        |
| DFP DATAAPPL  | DirXML-RACF-dfp-dataappl   |

| Parameter          | RACF Schema Attribute Name     |
|--------------------|--------------------------------|
| DFP DATACLAS       | DirXML-RACF-dfp-dataclas       |
| DFP MGMTCLAS       | DirXML-RACF-dfp-mgmtclas       |
| DFP STORCLAS       | DirXML-RACF-dfp-storclas       |
| EIM LDAPPROF       | DirXML-RACF-eim-ldapprof       |
| GRPACC             | DirXML-RACF-grpacc             |
| NOGRPACC           | DirXML-RACF-grpacc             |
| KERB DES           | DirXML-RACF-kerb-encrypt-des   |
| KERB NODES         | DirXML-RACF-kerb-encrypt-des   |
| KERB DES3          | DirXML-RACF-kerb-encrypt-des3  |
| KERB NODES3        | DirXML-RACF-kerb-encrypt-des3  |
| KERB DESD          | DirXML-RACF-kerb-encrypt-desd  |
| KERB NODESD        | DirXML-RACF-kerb-encrypt-desd  |
| KERB KERBNAME      | DirXML-RACF-kerb-kerbname      |
| KERB MAXTKTLFE     | DirXML-RACF-kerb-maxtktlfe     |
| LANGUAGE PRIMARY   | DirXML-RACF-language-primary   |
| LANGUAGE SECONDARY | DirXML-RACF-language-secondary |
| LNOTES SNAME       | DirXML-RACF-Inotes-sname       |
| MODEL              | DirXML-RACF-model              |
| NAME               | DirXML-RACF-name               |
| NDS UNAME          | DirXML-RACF-nds-uname          |
| NETVIEW CONSNAME   | DirXML-RACF-netview-consname   |
| NETVIEW CTL        | DirXML-RACF-netview-ctl        |
| NETVIEW DOMAINS    | DirXML-RACF-netview-domains    |
| NETVIEW IC         | DirXML-RACF-netview-ic         |
| NETVIEW MSGRECVR   | DirXML-RACF-netview-msgrecvr   |
| NETVIEW NGMFADMN   | DirXML-RACF-netview-ngmfadmn   |

| Parameter           | RACF Schema Attribute Name      |
|---------------------|---------------------------------|
| NETVIEW NGMFVSPN    | DirXML-RACF-netview-ngmfvspn    |
| NETVIEW OPCLASS     | DirXML-RACF-netview-opclass     |
| OMVS ASSIZEMAX      | DirXML-RACF-omvs-assizemax      |
| OMVS UID            | DirXML-RACF-omvs-uid            |
| OMVS CPUTIMEMAX     | DirXML-RACF-omvs-cputimemax     |
| OMVS FILEPROCMAX    | DirXML-RACF-omvs-fileprocmax    |
| OMVS HOME           | DirXML-RACF-omvs-home           |
| OMVS MMAPAREAMAX    | DirXML-RACF-omvs-mmapareamax    |
| OMVS PROCUSERMAX    | DirXML-RACF-omvs-procusermax    |
| OMVS PROGRAM        | DirXML-RACF-omvs-program        |
| OMVS THREADSMAX     | DirXML-RACF-omvs-threadsmax     |
| OPERATIONS          | DirXML-RACF-operations          |
| NOOPERATIONS        | DirXML-RACF-operations          |
| OPERPARM ALTGRP     | DirXML-RACF-operparm-altgrp     |
| OPERPARM AUTO       | DirXML-RACF-operparm-auto       |
| OPERPARM CMDSYS     | DirXML-RACF-operparm-cmdsys     |
| OPERPARM DOM        | DirXML-RACF-operparm-dom        |
| OPERPARM KEY        | DirXML-RACF-operparm-key        |
| OPERPARM LEVEL      | DirXML-RACF-operparm-level      |
| OPERPARM LOGCMDRESP | DirXML-RACF-operparm-logcmdresp |
| OPERPARM MFORM      | DirXML-RACF-operparm-mform      |
| OPERPARM MIGID      | DirXML-RACF-operparm-migid      |
| OPERPARM MONITOR    | DirXML-RACF-operparm-monitor    |
| OPERPARM MSCOPE     | DirXML-RACF-operparm-mscope     |
| OPERPARM ROUTCODE   | DirXML-RACF-operparm-routcode   |
| OPERPARM STORAGE    | DirXML-RACF-operparm-storage    |

| Parameter      | RACF Schema Attribute Name |
|----------------|----------------------------|
| OPERPARM UD    | DirXML-RACF-operparm-ud    |
| OVM FSROOT     | DirXML-RACF-ovm-fsroot     |
| OVM HOME       | DirXML-RACF-ovm-home       |
| OVM PROGRAM    | DirXML-RACF-ovm-program    |
| OVM UID        | DirXML-RACF-ovm-uid        |
| PROXY LDAPHOST | DirXML-RACF-proxy-ldaphost |
| PROXY BINDDN   | DirXML-RACF-proxy-binddn   |
| PROXY BINDPW   | DirXML-RACF-proxy-bindpw   |
| RESTRICTED     | DirXML-RACF-restricted     |
| NORESTRICTED   | DirXML-RACF-restricted     |
| REVOKE         | DirXML-RACF-revoked        |
| RESUME         | DirXML-RACF-revoked        |
| SECLABEL       | DirXML-RACF-seclabel       |
| SECLEVEL       | DirXML-RACF-seclevel       |
| SPECIAL        | DirXML-RACF-special        |
| NOSPECIAL      | DirXML-RACF-special        |
| TSO ACCTNUM    | DirXML-RACF-tso-acctnum    |
| TSO COMMAND    | DirXML-RACF-tso-command    |
| TSO DEST       | DirXML-RACF-tso-dest       |
| TSO HOLDCLASS  | DirXML-RACF-tso-holdclass  |
| TSO JOBCLASS   | DirXML-RACF-tso-jobclass   |
| TSO MAXSIZE    | DirXML-RACF-tso-maxsize    |
| TSO MSGCLASS   | DirXML-RACF-tso-msgclass   |
| TSO PROC       | DirXML-RACF-tso-proc       |
| TSO SECLABEL   | DirXML-RACF-tso-seclabel   |
| TSO SIZE       | DirXML-RACF-tso-size       |

| Parameter        | RACF Schema Attribute Name   |
|------------------|------------------------------|
| TSO SYSOUTCLASS  | DirXML-RACF-tso-sysoutclass  |
| TSO UNIT         | DirXML-RACF-tso-unit         |
| TSO USERDATA     | DirXML-RACF-tso-userdata     |
| WHEN DAYS        | DirXML-RACF-when-days        |
| WHEN TIME        | DirXML-RACF-when-time        |
| WORKATTR WAACCNT | DirXML-RACF-workattr-waaccnt |
| WORKATTR WAADDR1 | DirXML-RACF-workattr-waaddr1 |
| WORKATTR WAADDR2 | DirXML-RACF-workattr-waaddr2 |
| WORKATTR WAADDR3 | DirXML-RACF-workattr-waaddr3 |
| WORKATTR WAADDR4 | DirXML-RACF-workattr-waaddr4 |
| WORKATTR WABLDG  | DirXML-RACF-workattr-wabldg  |
| WORKATTR WADEPT  | DirXML-RACF-workattr-wadept  |
| WORKATTR WANAME  | DirXML-RACF-workattr-waname  |
| WORKATTR WAROOM  | DirXML-RACF-workattr-waroom  |

Table 12 **ALTUSER Command Mapping** 

| Parameter       | RACF Schema Attribute Name |
|-----------------|----------------------------|
| ADDCATEGORY     | DirXML-RACF-category       |
| DELCATEGORY     | DirXML-RACF-category       |
| ADSP            | DirXML-RACF-adsp           |
| NOADSP          | DirXML-RACF-adsp           |
| AUDITOR         | DirXML-RACF-auditor        |
| NOAUDITOR       | DirXML-RACF-auditor        |
| CICS OPCLASS    | DirXML-RACF-cics-opclass   |
| CICS ADDOPCLASS | DirXML-RACF-cics-opclass   |
| CICS DELOPCLASS | DirXML-RACF-cics-opclass   |
| CICS NOOPCLASS  | DirXML-RACF-cics-opclass   |
| CICS OPIDENT    | DirXML-RACF-cics-opident   |
| CICS NOOPIDENT  | DirXML-RACF-cics-opident   |
| CICS OPPRTY     | DirXML-RACF-cics-opprty    |
| CICS NOOPPRTY   | DirXML-RACF-cics-opprty    |
| CICS TIMEOUT    | DirXML-RACF-cics-timeout   |
| CICS NOTIMEOUT  | DirXML-RACF-cics-timeout   |
| CICS XRFSOFF    | DirXML-RACF-cics-xrfsoff   |
| CICS NOXRFSOFF  | DirXML-RACF-cics-xrfsoff   |
| NOCICS          | DirXML-RACF-cics-opclass   |
| NOCICS          | DirXML-RACF-cics-opident   |
| NOCICS          | DirXML-RACF-cics-opprty    |
| NOCICS          | DirXML-RACF-cics-timeout   |
| NOCICS          | DirXML-RACF-cics-xrfsoff   |
| CLAUTH          | DirXML-RACF-clauth         |
| NOCLAUTH        | DirXML-RACF-clauth         |

| Parameter       | RACF Schema Attribute Name |
|-----------------|----------------------------|
| DATA            | DirXML-RACF-data           |
| NODATA          | DirXML-RACF-data           |
| DCE AUTOLOGIN   | DirXML-RACF-dce-autologin  |
| DCE NOAUTOLOGIN | DirXML-RACF-dce-autologin  |
| DCE DCENAME     | DirXML-RACF-dce-dcename    |
| DCE NODCENAME   | DirXML-RACF-dce-dcename    |
| DCE HOMECELL    | DirXML-RACF-dce-homecell   |
| DCE NOHOMECELL  | DirXML-RACF-dce-homecell   |
| DCE HOMEUUID    | DirXML-RACF-dce-homeuuid   |
| DCE NOHOMEUUID  | DirXML-RACF-dce-homeuuid   |
| DCE UUID        | DirXML-RACF-dce-uuid       |
| DCE NOUUID      | DirXML-RACF-dce-uuid       |
| NODCE           | DirXML-RACF-dce-autologin  |
| NODCE           | DirXML-RACF-dce-dcename    |
| NODCE           | DirXML-RACF-dce-homecell   |
| NODCE           | DirXML-RACF-dce-homeuuid   |
| NODCE           | DirXML-RACF-dce-uuid       |
| DFLTGRP         | DirXML-RACF-dfltgrp        |
| DFP DATAAPPL    | DirXML-RACF-dfp-dataappl   |
| DFP NODATAAPPL  | DirXML-RACF-dfp-dataappl   |
| DFP DATACLAS    | DirXML-RACF-dfp-dataclas   |
| DFP NODATACLAS  | DirXML-RACF-dfp-dataclas   |
| DFP MGMTCLAS    | DirXML-RACF-dfp-mgmtclas   |
| DFP NOMGMTCLAS  | DirXML-RACF-dfp-mgmtclas   |
| DFP STORCLAS    | DirXML-RACF-dfp-storclas   |
| DFP NOSTORCLAS  | DirXML-RACF-dfp-storclas   |

| Parameter        | RACF Schema Attribute Name    |
|------------------|-------------------------------|
| NODFP            | DirXML-RACF-dfp-dataappl      |
| NODFP            | DirXML-RACF-dfp-dataclas      |
| NODFP            | DirXML-RACF-dfp-mgmtclas      |
| NODFP            | DirXML-RACF-dfp-storclas      |
| EIM LDAPPROF     | DirXML-RACF-eim-ldapprof      |
| EIM NOLDAPPROF   | DirXML-RACF-eim-ldapprof      |
| NOEIM            | DirXML-RACF-eim-ldapprof      |
| GRPACC           | DirXML-RACF-grpacc            |
| NOGRPACC         | DirXML-RACF-grpacc            |
| KERB DES         | DirXML-RACF-kerb-encrypt-des  |
| KERB NODES       | DirXML-RACF-kerb-encrypt-des  |
| KERB DES3        | DirXML-RACF-kerb-encrypt-des3 |
| KERB NODES3      | DirXML-RACF-kerb-encrypt-des3 |
| KERB DESD        | DirXML-RACF-kerb-encrypt-desd |
| KERB NODESD      | DirXML-RACF-kerb-encrypt-desd |
| KERB NOENCRYPT   | DirXML-RACF-kerb-encrypt-des  |
| KERB NOENCRYPT   | DirXML-RACF-kerb-encrypt-des3 |
| KERB NOENCRYPT   | DirXML-RACF-kerb-encrypt-desd |
| KERB KERBNAME    | DirXML-RACF-kerb-kerbname     |
| KERB NOKERBNAME  | DirXML-RACF-kerb-kerbname     |
| KERB MAXTKTLFE   | DirXML-RACF-kerb-maxtktlfe    |
| KERB NOMAXTKTLFE | DirXML-RACF-kerb-maxtktlfe    |
| NOKERB           | DirXML-RACF-kerb-encrypt-des  |
| NOKERB           | DirXML-RACF-kerb-encrypt-des3 |
| NOKERB           | DirXML-RACF-kerb-encrypt-desd |
| NOKERB           | DirXML-RACF-kerb-kerbname     |

| Parameter            | RACF Schema Attribute Name     |
|----------------------|--------------------------------|
| NOKERB               | DirXML-RACF-kerb-maxtktlfe     |
| LANGUAGE PRIMARY     | DirXML-RACF-language-primary   |
| LANGUAGE NOPRIMARY   | DirXML-RACF-language-primary   |
| LANGUAGE SECONDARY   | DirXML-RACF-language-secondary |
| LANGUAGE NOSECONDARY | DirXML-RACF-language-secondary |
| NOCICS               | DirXML-RACF-cics-opclass       |
| NOCICS               | DirXML-RACF-cics-opident       |
| NOCICS               | DirXML-RACF-cics-opprty        |
| NOCICS               | DirXML-RACF-cics-timeout       |
| NOCICS               | DirXML-RACF-cics-xrfsoff       |
| LNOTES SNAME         | DirXML-RACF-Inotes-sname       |
| LNOTES NOSNAME       | DirXML-RACF-Inotes-sname       |
| NOLNOTES             | DirXML-RACF-Inotes-sname       |
| MODEL                | DirXML-RACF-model              |
| NOMODEL              | DirXML-RACF-model              |
| NAME                 | DirXML-RACF-name               |
| NDS UNAME            | DirXML-RACF-nds-uname          |
| NDS NOUNAME          | DirXML-RACF-nds-uname          |
| NONDS                | DirXML-RACF-nds-uname          |
| NETVIEW CONSNAME     | DirXML-RACF-netview-consname   |
| NETVIEW NOCONSNAME   | DirXML-RACF-netview-consname   |
| NETVIEW CTL          | DirXML-RACF-netview-ctl        |
| NETVIEW NOCTL        | DirXML-RACF-netview-ctl        |
| NETVIEW DOMAINS      | DirXML-RACF-netview-domains    |
| NETVIEW ADDDOMAINS   | DirXML-RACF-netview-domains    |
| NETVIEW DELDOMAINS   | DirXML-RACF-netview-domains    |

| Parameter          | RACF Schema Attribute Name   |
|--------------------|------------------------------|
| NETVIEW NODOMAINS  | DirXML-RACF-netview-domains  |
| NETVIEW IC         | DirXML-RACF-netview-ic       |
| NETVIEW NOIC       | DirXML-RACF-netview-ic       |
| NETVIEW MSGRECVR   | DirXML-RACF-netview-msgrecvr |
| NETVIEW NOMSGRECVR | DirXML-RACF-netview-msgrecvr |
| NETVIEW NGMFADMN   | DirXML-RACF-netview-ngmfadmn |
| NETVIEW NONGMFADMN | DirXML-RACF-netview-ngmfadmn |
| NETVIEW NGMFVSPN   | DirXML-RACF-netview-ngmfvspn |
| NETVIEW NONGMFVSPN | DirXML-RACF-netview-ngmfvspn |
| NETVIEW OPCLASS    | DirXML-RACF-netview-opclass  |
| NETVIEW ADDOPCLASS | DirXML-RACF-netview-opclass  |
| NETVIEW DELOPCLASS | DirXML-RACF-netview-opclass  |
| NETVIEW NOOPCLASS  | DirXML-RACF-netview-opclass  |
| NONETVIEW          | DirXML-RACF-netview-consname |
| NONETVIEW          | DirXML-RACF-netview-ctl      |
| NONETVIEW          | DirXML-RACF-netview-domains  |
| NONETVIEW          | DirXML-RACF-netview-ic       |
| NONETVIEW          | DirXML-RACF-netview-msgrecvr |
| NONETVIEW          | DirXML-RACF-netview-ngmfadmn |
| NONETVIEW          | DirXML-RACF-netview-ngmfvspn |
| NONETVIEW          | DirXML-RACF-netview-opclass  |
| OMVS ASSIZEMAX     | DirXML-RACF-omvs-assizemax   |
| OMVS NOASSIZEMAX   | DirXML-RACF-omvs-assizemax   |
| OMVS UID           | DirXML-RACF-omvs-uid         |
| OMVS NOUID         | DirXML-RACF-omvs-uid         |
| OMVS CPUTIMEMAX    | DirXML-RACF-omvs-cputimemax  |

| Parameter          | RACF Schema Attribute Name   |
|--------------------|------------------------------|
| OMVS NOCPUTIMEMAX  | DirXML-RACF-omvs-cputimemax  |
| OMVS FILEPROCMAX   | DirXML-RACF-omvs-fileprocmax |
| OMVS NOFILEPROCMAX | DirXML-RACF-omvs-fileprocmax |
| OMVS HOME          | DirXML-RACF-omvs-home        |
| OMVS NOHOME        | DirXML-RACF-omvs-home        |
| OMVS MMAPAREAMAX   | DirXML-RACF-omvs-mmapareamax |
| OMVS NOMMAPAREAMAX | DirXML-RACF-omvs-mmapareamax |
| OMVS PROCUSERMAX   | DirXML-RACF-omvs-procusermax |
| OMVS NOPROCUSERMAX | DirXML-RACF-omvs-procusermax |
| OMVS PROGRAM       | DirXML-RACF-omvs-program     |
| OMVS NOPROGRAM     | DirXML-RACF-omvs-program     |
| OMVS THREADSMAX    | DirXML-RACF-omvs-threadsmax  |
| OMVS NOTHREADSMAX  | DirXML-RACF-omvs-threadsmax  |
| NOOMVS             | DirXML-RACF-omvs-assizemax   |
| NOOMVS             | DirXML-RACF-omvs-uid         |
| NOOMVS             | DirXML-RACF-omvs-cputimemax  |
| NOOMVS             | DirXML-RACF-omvs-fileprocmax |
| NOOMVS             | DirXML-RACF-omvs-home        |
| NOOMVS             | DirXML-RACF-omvs-mmapareamax |
| NOOMVS             | DirXML-RACF-omvs-procusermax |
| NOOMVS             | DirXML-RACF-omvs-program     |
| NOOMVS             | DirXML-RACF-omvs-threadsmax  |
| OPERATIONS         | DirXML-RACF-operations       |
| NOOPERATIONS       | DirXML-RACF-operations       |
| OPERPARM ALTGRP    | DirXML-RACF-operparm-altgrp  |
| OPERPARM NOALTGRP  | DirXML-RACF-operparm-altgrp  |

| Parameter             | RACF Schema Attribute Name      |
|-----------------------|---------------------------------|
| OPERPARM AUTO         | DirXML-RACF-operparm-auto       |
| OPERPARM NOAUTO       | DirXML-RACF-operparm-auto       |
| OPERPARM CMDSYS       | DirXML-RACF-operparm-cmdsys     |
| OPERPARM NOCMDSYS     | DirXML-RACF-operparm-cmdsys     |
| OPERPARM DOM          | DirXML-RACF-operparm-dom        |
| OPERPARM NODOM        | DirXML-RACF-operparm-dom        |
| OPERPARM KEY          | DirXML-RACF-operparm-key        |
| OPERPARM NOKEY        | DirXML-RACF-operparm-key        |
| OPERPARM LEVEL        | DirXML-RACF-operparm-level      |
| OPERPARM NOLEVEL      | DirXML-RACF-operparm-level      |
| OPERPARM LOGCMDRESP   | DirXML-RACF-operparm-logcmdresp |
| OPERPARM NOLOGCMDRESP | DirXML-RACF-operparm-logcmdresp |
| OPERPARM MFORM        | DirXML-RACF-operparm-mform      |
| OPERPARM NOMFORM      | DirXML-RACF-operparm-mform      |
| OPERPARM MIGID        | DirXML-RACF-operparm-migid      |
| OPERPARM NOMIGID      | DirXML-RACF-operparm-migid      |
| OPERPARM MONITOR      | DirXML-RACF-operparm-monitor    |
| OPERPARM NOMONITOR    | DirXML-RACF-operparm-monitor    |
| OPERPARM MSCOPE       | DirXML-RACF-operparm-mscope     |
| OPERPARM ADDMSCOPE    | DirXML-RACF-operparm-mscope     |
| OPERPARM DELMSCOPE    | DirXML-RACF-operparm-mscope     |
| OPERPARM NOMSCOPE     | DirXML-RACF-operparm-mscope     |
| OPERPARM ROUTCODE     | DirXML-RACF-operparm-routcode   |
| OPERPARM NOROUTCODE   | DirXML-RACF-operparm-routcode   |
| OPERPARM STORAGE      | DirXML-RACF-operparm-storage    |
| OPERPARM NOSTORAGE    | DirXML-RACF-operparm-storage    |

| Parameter     | RACF Schema Attribute Name      |
|---------------|---------------------------------|
| OPERPARM UD   | DirXML-RACF-operparm-ud         |
| OPERPARM NOUD | DirXML-RACF-operparm-ud         |
| NOOPERPARM    | DirXML-RACF-operparm-altgrp     |
| NOOPERPARM    | DirXML-RACF-operparm-auth       |
| NOOPERPARM    | DirXML-RACF-operparm-auto       |
| NOOPERPARM    | DirXML-RACF-operparm-cmdsys     |
| NOOPERPARM    | DirXML-RACF-operparm-dom        |
| NOOPERPARM    | DirXML-RACF-operparm-key        |
| NOOPERPARM    | DirXML-RACF-operparm-level      |
| NOOPERPARM    | DirXML-RACF-operparm-logcmdresp |
| NOOPERPARM    | DirXML-RACF-operparm-mform      |
| NOOPERPARM    | DirXML-RACF-operparm-migid      |
| NOOPERPARM    | DirXML-RACF-operparm-monitor    |
| NOOPERPARM    | DirXML-RACF-operparm-mscope     |
| NOOPERPARM    | DirXML-RACF-operparm-routcode   |
| NOOPERPARM    | DirXML-RACF-operparm-storage    |
| NOOPERPARM    | DirXML-RACF-operparm-ud         |
| OVM FSROOT    | DirXML-RACF-ovm-fsroot          |
| OVM NOFSROOT  | DirXML-RACF-ovm-fsroot          |
| OVM HOME      | DirXML-RACF-ovm-home            |
| OVM NOHOME    | DirXML-RACF-ovm-home            |
| OVM PROGRAM   | DirXML-RACF-ovm-program         |
| OVM NOPROGRAM | DirXML-RACF-ovm-program         |
| OVM UID       | DirXML-RACF-ovm-uid             |
| OVM NOUID     | DirXML-RACF-ovm-uid             |
| NOOVM         | DirXML-RACF-ovm-fsroot          |

| Parameter        | RACF Schema Attribute Name |
|------------------|----------------------------|
| NOOVM            | DirXML-RACF-ovm-home       |
| NOOVM            | DirXML-RACF-ovm-program    |
| NOOVM            | DirXML-RACF-ovm-uid        |
| PROXY LDAPHOST   | DirXML-RACF-proxy-ldaphost |
| PROXY NOLDAPHOST | DirXML-RACF-proxy-ldaphost |
| PROXY BINDDN     | DirXML-RACF-proxy-binddn   |
| PROXY NOBINDDN   | DirXML-RACF-proxy-binddn   |
| PROXY BINDPW     | DirXML-RACF-proxy-bindpw   |
| PROXY NOBINDPW   | DirXML-RACF-proxy-bindpw   |
| NOPROXY          | DirXML-RACF-proxy-ldaphost |
| NOPROXY          | DirXML-RACF-proxy-binddn   |
| NOPROXY          | DirXML-RACF-proxy-bindpw   |
| RESTRICTED       | DirXML-RACF-restricted     |
| NORESTRICTED     | DirXML-RACF-restricted     |
| REVOKE           | DirXML-RACF-revoked        |
| RESUME           | DirXML-RACF-revoked        |
| SECLABEL         | DirXML-RACF-seclabel       |
| NOSECLABEL       | DirXML-RACF-seclabel       |
| SECLEVEL         | DirXML-RACF-seclevel       |
| NOSECLEVEL       | DirXML-RACF-seclevel       |
| SPECIAL          | DirXML-RACF-special        |
| NOSPECIAL        | DirXML-RACF-special        |
| TSO ACCTNUM      | DirXML-RACF-tso-acctnum    |
| TSO NOACCTNUM    | DirXML-RACF-tso-acctnum    |
| TSO COMMAND      | DirXML-RACF-tso-command    |
| TSO NOCOMMAND    | DirXML-RACF-tso-command    |

| Parameter         | RACF Schema Attribute Name  |
|-------------------|-----------------------------|
| TSO DEST          | DirXML-RACF-tso-dest        |
| TSO NODEST        | DirXML-RACF-tso-dest        |
| TSO HOLDCLASS     | DirXML-RACF-tso-holdclass   |
| TSO NOHOLDCLASS   | DirXML-RACF-tso-holdclass   |
| TSO JOBCLASS      | DirXML-RACF-tso-jobclass    |
| TSO NOJOBCLASS    | DirXML-RACF-tso-jobclass    |
| TSO MAXSIZE       | DirXML-RACF-tso-maxsize     |
| TSO NOMAXSIZE     | DirXML-RACF-tso-maxsize     |
| TSO MSGCLASS      | DirXML-RACF-tso-msgclass    |
| TSO NOMSGCLASS    | DirXML-RACF-tso-msgclass    |
| TSO PROC          | DirXML-RACF-tso-proc        |
| TSO NOPROC        | DirXML-RACF-tso-proc        |
| TSO SECLABEL      | DirXML-RACF-tso-seclabel    |
| TSO NOSECLABEL    | DirXML-RACF-tso-seclabel    |
| TSO SIZE          | DirXML-RACF-tso-size        |
| TSO NOSIZE        | DirXML-RACF-tso-size        |
| TSO SYSOUTCLASS   | DirXML-RACF-tso-sysoutclass |
| TSO NOSYSOUTCLASS | DirXML-RACF-tso-sysoutclass |
| TSO UNIT          | DirXML-RACF-tso-unit        |
| TSO NOUNIT        | DirXML-RACF-tso-unit        |
| TSO USERDATA      | DirXML-RACF-tso-userdata    |
| TSO NOUSERDATA    | DirXML-RACF-tso-userdata    |
| NOTSO             | DirXML-RACF-tso-acctnum     |
| NOTSO             | DirXML-RACF-tso-command     |
| NOTSO             | DirXML-RACF-tso-dest        |
| NOTSO             | DirXML-RACF-tso-holdclass   |

| Parameter          | RACF Schema Attribute Name   |
|--------------------|------------------------------|
| NOTSO              | DirXML-RACF-tso-jobclass     |
| NOTSO              | DirXML-RACF-tso-maxsize      |
| NOTSO              | DirXML-RACF-tso-msgclass     |
| NOTSO              | DirXML-RACF-tso-proc         |
| NOTSO              | DirXML-RACF-tso-seclabel     |
| NOTSO              | DirXML-RACF-tso-size         |
| NOTSO              | DirXML-RACF-tso-sysoutclass  |
| NOTSO              | DirXML-RACF-tso-unit         |
| NOTSO              | DirXML-RACF-tso-userdata     |
| UAUDIT             | DirXML-RACF-uaudit           |
| NOUAUDIT           | DirXML-RACF-uaudit           |
| WHEN DAYS          | DirXML-RACF-when-days        |
| WHEN TIME          | DirXML-RACF-when-time        |
| WORKATTR WAACCNT   | DirXML-RACF-workattr-waaccnt |
| WORKATTR NOWAACCNT | DirXML-RACF-workattr-waaccnt |
| WORKATTR WAADDR1   | DirXML-RACF-workattr-waaddr1 |
| WORKATTR NOWAADDR1 | DirXML-RACF-workattr-waaddr1 |
| WORKATTR WAADDR2   | DirXML-RACF-workattr-waaddr2 |
| WORKATTR NOWAADDR2 | DirXML-RACF-workattr-waaddr2 |
| WORKATTR WAADDR3   | DirXML-RACF-workattr-waaddr3 |
| WORKATTR NOWAADDR3 | DirXML-RACF-workattr-waaddr3 |
| WORKATTR WAADDR4   | DirXML-RACF-workattr-waaddr4 |
| WORKATTR NOWAADDR4 | DirXML-RACF-workattr-waaddr4 |
| WORKATTR WABLDG    | DirXML-RACF-workattr-wabldg  |
| WORKATTR NOWABLDG  | DirXML-RACF-workattr-wabldg  |
| WORKATTR WADEPT    | DirXML-RACF-workattr-wadept  |

| Parameter         | RACF Schema Attribute Name   |
|-------------------|------------------------------|
| WORKATTR NOWADEPT | DirXML-RACF-workattr-wadept  |
| WORKATTR WANAME   | DirXML-RACF-workattr-waname  |
| WORKATTR NOWANAME | DirXML-RACF-workattr-waname  |
| WORKATTR WAROOM   | DirXML-RACF-workattr-waroom  |
| WORKATTR NOWAROOM | DirXML-RACF-workattr-waroom  |
| NOWORKATTR        | DirXML-RACF-workattr-waaccnt |
| NOWORKATTR        | DirXML-RACF-workattr-waaddr1 |
| NOWORKATTR        | DirXML-RACF-workattr-waaddr2 |
| NOWORKATTR        | DirXML-RACF-workattr-waaddr3 |
| NOWORKATTR        | DirXML-RACF-workattr-waaddr4 |
| NOWORKATTR        | DirXML-RACF-workattr-wabldg  |
| NOWORKATTR        | DirXML-RACF-workattr-wadept  |
| NOWORKATTR        | DirXML-RACF-workattr-waname  |
| NOWORKATTR        | DirXML-RACF-workattr-waroom  |

Table 13 ADDGROUP Command Mapping

| Parameter    | RACF Schema Attribute Name |
|--------------|----------------------------|
| DATA         | DirXML-RACF-data           |
| DFP DATAAPPL | DirXML-RACF-dfp-dataappl   |
| DFP DATACLAS | DirXML-RACF-dfp-dataclas   |
| DFP MGMTCLAS | DirXML-RACF-dfp-mgmtclas   |
| DFP STORCLAS | DirXML-RACF-dfp-storclas   |
| MODEL        | DirXML-RACF-model          |
| OMVS GID     | DirXML-RACF-omvs-gid       |
| OVM GID      | DirXML-RACF-ovm-gid        |
| OWNER        | DirXML-RACF-owner          |
| SUPGROUP     | DirXML-RACF-supgroup       |
| TERMUACC     | DirXML-RACF-termuacc       |
| TME ROLES    | DirXML-RACF-tme-roles      |
| UNIVERSAL    | DirXML-RACF-universal      |

Table 14 **ALTGROUP Command Mapping** 

| Parameter      | RACF Schema Attribute Name |
|----------------|----------------------------|
| DATA           | DirXML-RACF-data           |
| NODATA         | DirXML-RACF-data           |
| DFP DATAAPPL   | DirXML-RACF-dfp-dataappl   |
| DFP NODATAAPPL | DirXML-RACF-dfp-dataappl   |
| DFP DATACLAS   | DirXML-RACF-dfp-dataclas   |
| DFP NODATACLAS | DirXML-RACF-dfp-dataclas   |
| DFP MGMTCLAS   | DirXML-RACF-dfp-mgmtclas   |
| DFP NOMGMTCLAS | DirXML-RACF-dfp-mgmtclas   |
| DFP STORCLAS   | DirXML-RACF-dfp-storclas   |
| DFP NOSTORCLAS | DirXML-RACF-dfp-storclas   |
| NODFP          | DirXML-RACF-dfp-dataappl   |
| NODFP          | DirXML-RACF-dfp-dataclas   |
| NODFP          | DirXML-RACF-dfp-mgmtclas   |
| NODFP          | DirXML-RACF-dfp-storclas   |
| MODEL          | DirXML-RACF-model          |
| NOMODEL        | DirXML-RACF-model          |
| OMVS GID       | DirXML-RACF-omvs-gid       |
| OMVS NOGID     | DirXML-RACF-omvs-gid       |
| NOOMVS         | DirXML-RACF-omvs-gid       |
| OVM GID        | DirXML-RACF-ovm-gid        |
| OVM NOGID      | DirXML-RACF-ovm-gid        |
| NOOVM          | DirXML-RACF-ovm-gid        |
| OWNER          | DirXML-RACF-owner          |
| SUPGROUP       | DirXML-RACF-supgroup       |
| TERMUACC       | DirXML-RACF-termuacc       |

| Parameter    | RACF Schema Attribute Name |
|--------------|----------------------------|
| NOTERMUACC   | DirXML-RACF-termuacc       |
| TME ROLES    | DirXML-RACF-tme-roles      |
| TME ADDROLES | DirXML-RACF-tme-roles      |
| TME DELROLES | DirXML-RACF-tme-roles      |
| TME NOROLES  | DirXML-RACF-tme-roles      |
| NOTME        | DirXML-RACF-tme-roles      |

Table 15 CONNECT Command Mapping

| Parameter | RACF Schema Attribute Name |
|-----------|----------------------------|
| GROUP     | DirXML-RACF-groups         |

Table 16 REMOVE Command Mapping

| Parameter | RACF Schema Attribute Name |
|-----------|----------------------------|
| GROUP     | DirXML-RACF-groups         |

Table 17 PASSWORD Command Mapping

| Parameter  | RACF Schema Attribute Name    |
|------------|-------------------------------|
| USER       | DirXML-RACF-userid            |
| INTERVAL   | DirXML-RACF-password-interval |
| NOINTERVAL | DirXML-RACF-password-interval |

# **Driver Processing of Attributes and Commands**

XDS Commands involving MVS RACF schema attributes are processed by the Subscriber channel subject to the limitations of RACF. If operations that do not conform to the RACF design are specified, the results are unpredictable. For detailed information about the processing of RACF commands, see your RACF documentation.

Some RACF command parameters and values, or combinations of parameters and values can produce results that cannot be directly codified in the events generated by the Publisher channel. Other RACF processing, such as a user being revoked because of an excessive number of invalid password attempts, does not cause an event. Changes made directly to the RACF database, such as those made using ICHEINTY, do not cause events.

Changes made in eDirectory or RACF cannot always be sent round trip through the driver into the other and then back again unchanged because not all mapped attributes correspond precisely.

Certain combinations of RACF command parameters, and other RACF processing, can result in an inconsistent state between the RACF database and the MVS RACF schema attributes stored in the auxiliary classes.

The following sections describe the handling of certain special cases by the driver.

## DirXML-RACF-revoked, DirXML-RACF-revokedate, and DirXML-**RACF-resumedate**

RACF maintains a future REVOKE date (which can be not-specified), a future RESUME date (which can be not-specified), and a revoked state for each user in the RACF database. Setting and unsetting the revoked state clears both date fields. If RACF revokes a user due to inactivity or due to excessive invalid password attempts, it clears both date fields.

DirXML-RACF-revoked, DirXML-RACF-revokedate, and DirXML-RACFresumedate are processed by the Subscriber channel using the REVOKE and RESUME parameters of the ALTUSER RACF command.

The Publisher channel publishes changes to DirXML-RACF-revoked, DirXML-RACF-revokedate, and DirXML-RACF-resumedate when a RACF ALTUSER command with a REVOKE or RESUME parameter is issued. It also provides these attributes when requested by a query operation. Changes

that occur as a side effect of some action, such as the revoking of a user because of excessive invalid password attempts, do not generate events to be published.

The following sections describe the processing of XDS modify command elements for these schema attributes by the Subscriber channel.

Except as noted, XDS modify commands that contain changes for these attributes in combination produce unpredictable results.

#### DirXML-RACF-revoked Value=true

Assume the following modify command.

The Subscriber channel treats a remove-all-values followed by an add-value as a replace operation for the attribute value.

```
ALTUSER (MEI) REVOKE
```

RACF processes a REVOKE without a date to take effect immediately. Any pending REVOKE date or RESUME date is cleared. If REVOKE is already in effect for the user, RACF ignores the REVOKE parameter and issues a message. This message appears in the status document returned by the Subscriber channel.

#### DirXML-RACF-revoked Value=false

Assume the following modify command.

```
<modify class-name="User" event-id="27" src-dn="\DigitalAirLines\users\mei">
 <association>USER/MEI</association>
 <modify-attr attr-name="DirXML-RACF-revoked">
   <remove-all-values/>
   <add-value>
     <value>false</value>
   </add-value>
 </modify-attr>
</modify>
```

The Subscriber channel treats a remove-all-values followed by an add-value as a replace operation for the attribute value.

```
ALTUSER (MEI) RESUME
```

RACF processes a RESUME without a date to take effect immediately. Any pending REVOKE date or RESUME date is cleared. If no REVOKE or pending REVOKE is in effect for the user, RACF ignores the RESUME parameter.

#### DirXML-RACF-revoked Remove-All-Values

Assume the following modify command.

```
<modify class-name="User" event-id="27" src-dn="\DigitalAirLines\users\mei">
 <association>USER/MEI</association>
 <modify-attr attr-name="DirXML-RACF-revoked">
   <remove-all-values/>
 </modify-attr>
</modify>
```

The Subscriber channel treats a remove-all-values for DirXML-RACFrevoked as a RESUME.

```
ALTUSER (MEI) RESUME
```

## DirXML-RACF-revokedate Value=mm/dd/yy

Assume the following modify command.

The Subscriber channel treats a remove-all-values followed by an add-value as a replace operation for the attribute value.

```
ALTUSER (MEI) REVOKE (08/13/18)
```

RACF establishes a pending REVOKE for the user that will take effect on August 13, 2018. If REVOKE is already in effect for the user, RACF ignores the REVOKE parameter and issues a message. This message appears in the status document returned by the Subscriber channel.

#### DirXML-RACF-revokedate Remove-All-Values

Assume the following modify command.

There is no RACF command to explicitly clear the RACF REVOKE date. The Subscriber channel does not process remove-all-values for DirXML-RACF-revokedate.

## DirXML-RACF-resumedate Value=mm/dd/yy

Assume the following modify command.

```
<modify class-name="User" event-id="27" src-dn="\DigitalAirLines\users\mei">
 <association>USER/MEI</association>
 <modify-attr attr-name="DirXML-RACF-resumedate">
   <remove-all-values/>
   <add-value>
     <value>09/11/25
   </add-value>
 </modify-attr>
</modify>
```

The Subscriber channel treats a remove-all-values followed by an add-value as a replace operation for the attribute value.

```
ALTUSER (MEI) RESUME (09/11/25)
```

RACF establishes a pending RESUME for the user that will take effect on September 11, 2025. If no REVOKE or pending REVOKE is in effect for the user, RACF ignores the RESUME parameter.

#### DirXML-RACF-resumedate Remove-All-Values

Assume the following modify command.

```
<modify class-name="User" event-id="27" src-dn="\DigitalAirLines\users\mei">
 <association>USER/MEI</association>
 <modify-attr attr-name="DirXML-RACF-resumedate">
    <remove-all-values/>
 </modify-attr>
</modify>
```

There is no RACF command to explicitly clear the RACF RESUME date. The Subscriber channel does not process remove-all-values for DirXML-DirXML-RACF-resumedate.

# Modify Commands for Combinations of DirXML-RACF-revoked, DirXML-RACF-revokedate, and DirXML-RACF-resume

The Subscriber channel processes modify commands for combinations of DirXML-RACF-revoked, DirXML-RACF-revokedate, and DirXML-RACF-resume the same way it processes these attributes individually, as described in the preceding sections.

The Subscriber channel constructs RACF commands using the values provided in the XDS documents that it receives. It is important to note that some combinations are not meaningful.

## **Password Synchronization**

If you omit the PASSWORD parameter or specify a PASSWORD parameter with no value on a RACF ADDUSER command, RACF sets the default password the same as the name of the user's default group. If you specify a PASSWORD parameter with no value on a RACF ALTUSER command, RACF sets the password the same as the name of the user's default group. The driver publishes a password with the value of the default group in these cases.

If you enter an ALTUSER command for a user with a DFLTGRP parameter and a PASSWORD parameter with no value, RACF sets the password value to the name of the previous default group. It is not possible to determine the name of the previous default group. The driver does not publish a password in this case.

## ADDUSER and ALTUSER: NOPASSWORD and OIDCARD/ **NOOIDCARD Parameters**

User IDs with NOPASSWORD and NOOIDCARD are known to RACF as protected user IDs. Protected user IDs cannot access the system by any means that requires a password and cannot be revoked by excessive invalid password attempts. Protected user IDs are used for started tasks, production batch processing, and other similar purposes. Protected user IDs are not intended for end users or other systems.

The Publisher channel does not publish events for protected user IDs. The Subscriber channel rejects commands for protected user IDs.

If you specify the OIDCARD parameter on an ADDUSER or ALTUSER RACF command, the system prompts you to enter the operator identification card at the terminal reader. No other method is provided for entering the OIDCARD data. NOOIDCARD is the default for users when they are created.

No MVS RACF schema attribute is provided for the NOPASSWORD, OIDCARD, and NOOIDCARD parameters of the ADDUSER and ALTUSER **RACF** commands

For more information about protected user IDs and operator identification cards, see your RACF documentation.

#### **Example ADDUSER NOPASSWORD Processing**

The driver does not publish events for protected user IDs.

#### Command

```
ADDUSER (JES2) NOPASSWORD
```

#### **Result Document**

No event is published.

#### **Example ALTUSER NOPASSWORD Processing**

If an existing user is altered to become protected, the driver removes its association.

#### Command

```
ALTUSER (PROC) NOPASSWORD
```

#### **Result Document**

<remove-association>USER\PROC</remove-association>

## **Example OIDCARD Parameter Processing**

If you specify the OIDCARD or NOOIDCARD parameter on an ADDUSER or ALTUSER command, the Publisher channel does not represent the parameter in the event document.

#### Command

```
ADDUSER (KIRSTEN) NAME ('KIRSTEN WAGNER') OIDCARD
```

#### **Result Document**

# B

# **Messages**

The Novell<sup>®</sup> Nsure™ Identity Manager Driver for MVS RACF writes messages recording key processing occurrences, diagnostic information, and general statistical information. These can be useful to you for monitoring operation and troubleshooting problems.

- "LDX0 Messages" on page 135
- "LDXL Messages" on page 138
- "LDXU Messages" on page 141

# LDX0 Messages

## LDX0001E There are old events on the LDX queue. Ensure that LDXLOGRP is started.

Explanation: The cross memory queue access routine in a RACF exit found events in the

cross memory queue that have been unprocessed for at least fifteen minutes. During normal operation, the Change Log Started Task processes events from

the queue immediately.

Message Destination: WTO.

Possible Cause: The Change Log Started task is not running.

Action: Ensure that the Change Log Started Task is running.

## LDX0002I Unexpected RC xxxxxxxx during token processing routine.

Explanation: An unexpected return code was received from MVS Name/Token Services by

a RACF Event Subsystem component.

Message Destination: WTO.

Possible Cause: Internal system error.

Action: Contact software support. Be ready to provide job logs and the console log

with the exact contents of the message received.

#### LDX0103E Unable to parse command line.

Explanation: The LDXSERV command contained invalid operands, and LDXSERV was

unable to prompt for correct information.

Message Destination: SYSTSPRT.

Action: Correct the syntax of the LDXSERV command and reissue it.

> If the command was issued by the driver shim, contact software support. Be ready to provide driver logs and logs for the Telnet session showing the faulty

command

#### LDX0104E EventID required for MARKDONE function.

An LDXSERV MARKDONE command was missing the required event token Explanation:

operand.

Message Destination: SYSTSPRT.

Possible Cause: Internal error in driver shim.

> Action: If the command was issued by the driver shim, contact software support. Be

> > ready to provide driver logs and logs for the Telnet session for the Telnet

session showing the faulty command.

## LDX0105E Internal error: description

An unexpected error occurred in the LDXSERV command. The message Explanation:

contains a description of the problem.

Message Destination: SYSTSPRT.

Possible Cause: Internal error.

> Action: Contact software support. Be ready to provide driver logs and logs for the

> > Telnet session.

## LDX0106E Unable to open the log file.

Explanation: LDXSERV was unable to open the Change Log data set.

Message Destination: SYSTSPRT.

Possible Cause: The user ID running the LDXSERV command does not have access to the

Change Log data set.

Action: Check the TSO session log and message files for additional messages

concerning the failure.

If you are unable to determine and correct the cause of the error, contact software support. Be ready to provide driver logs and logs for the Telnet

session.

## LDX0107E No preallocated log file and no valid environment.

Explanation: The LDXSERV command was unable to find the Change Log data set because

there was no LOGFILE DD statement and there was no valid LDX

environment. The LDX environment is created when either of the RACF exits is invoked for the first time after an IPL or when the Change Log Started Task

first starts.

Message Destination: SYSTSPRT.

Action: Ensure that you are logged on to a system where the RACF Event Subsystem

is installed and that the RACF exits have been properly installed and are

active.

If you are unable to determine and correct the cause of the error, contact software support. Be ready to provide driver logs and logs for the Telnet

session.

## LDX0108E No preallocated log file and logger is not active.

Explanation: The LDXSERV command was unable to find the Change Log data set because

there was no LOGFILE DD statement and the Change Log Started Task was

not active.

Message Destination: SYSTSPRT.

Action: If you are unable to determine and correct the cause of the error, contact

software support. Be ready to provide driver logs and logs for the Telnet

session.

## LDX0109E Dynamic allocation failed for log file dsname, s99rc=rc, s99error=err.

Explanation: The LDXSERV command was unable to dynamically allocate the Change Log

data set. The dynamic allocation return code and reason codes are given in the

message by rc and err respectively.

Dynamic allocation return codes and reason codes are documented in the IBM

publication MVS Programming: Authorized Assembler Services Guide.

Message Destination: SYSTSPRT.

Action: If you are unable to determine and correct the cause of the error, contact

software support. Be ready to provide driver logs and logs for the Telnet

session.

## **LDXL Messages**

138

## LDXL000 LOGGING STARTED AT hh:mm:ss ON mm/dd/yyyy

Explanation: The Change Log Started Task has initialized.

Message Destination: WTO.

Action: Informational only. No action is required.

## LDXL001 MESSAGE LOG DISABLED, SYSPRINT DD MISSING

Explanation: During initialization, the Change Log Started Task was unable to open the

SYSPRINT DD statement.

The Change Log Started Task continues processing, but no messages are

written to SYSPRINT.

Message Destination: WTO.

Possible Cause: The SYSPRINT DD statement is missing from the JCL for the Change Log

Started Task.

Action: Ensure that a SYSPRINT DD statement is present in the JCL and that it

defines a file that the Change Log Started Task can write to.

## LDXL002 EXECUTE STATEMENT PARAMETERS: parm-values

Explanation: During initialization, the Change Log Started Task found the listed parameters

present on the EXEC statement PARM parameter.

Message Destination: SYSPRINT.

Action: Informational only. No action is required.

## LDXL003 START COMMAND PARAMETERS: parameters

Explanation: During initialization, the Change Log Started Task found the listed parameters

present on the START command.

Message Destination: SYSPRINT.

Action: Informational only. No action is required.

#### LDXL004 STOP COMMAND RECEIVED.

Explanation: An operator entered a STOP command for the Change Log Started Task. The

Change Log Started Task ends.

Message Destination: SYSPRINT.

Action: Informational only. No action is required.

## LDXL005 MODIFY COMMAND PARAMETERS: parameters

Explanation: An operator entered a MODIFY command for the Change Log Started Task

with the listed parameters.

Message Destination: SYSPRINT.

Action: Informational only. No action is required.

### LDXL006 UNRECOGNIZED CIBVERB TYPE: X'hh', COMMAND IGNORED

Explanation: During processing, the Change Log Started Task received a command input

buffer (CIB) with a verb other than STOP or MODIFY. Processing continues.

Message Destination: SYSPRINT.

Possible Cause: Internal system error.

Action: Contact software support. Be ready to provide the console log and the

SYSPRINT data set with the exact contents of the message received.

## LDXL007 OPERATOR CANCEL DETECTED, ATTEMPTING NORMAL SHUTDOWN

Explanation: An operator has issued a CANCEL command without the DUMP parameter

for the Change Log Started Task. The Change Log Started Task attempts a

clean shutdown.

Message Destination: SYSPRINT.

Action: Wait for the Change Log Started Task to end. If the Change Log Started Task

does not end within a reasonable amount of time, issue another CANCEL command, specifying the DUMP parameter. If the cause of the failure to end normally is not evident, contact software support. Be ready to provide the contents of the system dump, job and console logs, and SYSPRINT data set.

**NOTE:** Use the STOP command for normal shutdown of the Change Log Started Task.

#### LDXL008 EVENT TRACING ENABLED.

Explanation: An operator has issued a MODIFY command for TRACE ON to the Change

Log Started Task.

Event tracing is turned on.

Message Destination: SYSPRINT.

Action: Informational only. No action is required.

#### LDXL009 EVENT TRACING DISABLED.

Explanation: An operator has issued a MODIFY command for TRACE OFF to the Change

Log Started Task.

Event tracing is turned off.

Message Destination: SYSPRINT.

Action: Informational only. No action is required.

## LDXL010 MODIFY COMMAND IGNORED, INVALID OR MISSING PARAMETERS.

Explanation: An operator has issued a MODIFY command to the Change Log Started Task,

but the command parameters are not recognized.

The MODIFY command is ignored. Message Destination: SYSPRINT.

Action: Reissue the MODIFY command with the intended parameters.

## LDXL011 EVENT RC(rc) DATA: event data

Explanation: Event tracing is turned on and an event has been processed.

The return code from ProcessEvent is rc. The content of the event record is

event data.

Processing continues.

Message Destination: SYSPRINT.

Action: Informational only. No action is required.

#### LDXL012 TERMINATING BECAUSE LOGGING ALREADY ACTIVE.

Explanation: Upon startup, the Change Log Started Task has detected that another Change

Log Started Task is already running.

This instance of the Change Log Started Task terminates.

To detect this condition, the Change Log Started Task enqueues exclusively on qname "ldxlogr" rname "#LDXENVIRONTOKEN" when it initializes. If the enq macro fails, this message is issued. The Change Log Started Task dequeues this resource upon shutdown.

Message Destination: SYSPRINT.

Possible Cause: A START command for the Change Log Started Task has been issued more

than once.

Action: Do not start more than one instance of the Change Log Started Task at a time.

#### LDXL013 LOGGING TO DATASET: dsname

Explanation: The name of the Change Log data set in use is *dsname*.

Message Destination: SYSPRINT.

Action: Informational only. No action is required.

## LDXL999 LOGGING ENDED AT hh:mm:ss ON mm/dd/yyyy

Explanation: The Change Log Started Task is ending.

Message Destination: SYSPRINT.

Possible Cause: An operator entered a STOP command for the Change Log Started Task.

Action: Informational only. No action is required.

## LDXU Messages

## LDXU000I Log File Utility started on mm/dd/yyyy at hh:mm:ss.

Explanation: The Log File utility has initialized.

Message Destination: SYSPRINT.

Action: Informational only. No action is required.

## LDXU001W Message log disabled, SYSPRINT DD missing.

Explanation: During initialization, the Log File utility was unable to open the SYSPRINT

DD statement. The Log File utility continues processing, but no messages are

written to SYSPRINT.

Message Destination: WTO.

Possible Cause: The SYSPRINT DD statement is missing from the JCL for the Log File utility.

Action: Ensure that a SYSPRINT DD statement is present in the JCL and that it

defines a file that the Log File utility can write to.

#### LDXU002I Execute statement parameters: parm-values

Explanation: During initialization, the Log File utility found the listed parameters present

on the EXEC statement PARM parameter.

Message Destination: SYSPRINT.

Action: Informational only. No action is required.

## LDXU003E Open failed for log file.

Explanation: The Log File utility could not open the Change Log data set.

Message Destination: SYSPRINT.

Possible Cause: The LOGFILE DD statement is missing from the JCL for the Log File utility.

Action: Ensure that a LOGFILE DD statement is present in the JCL and that it defines

a data set that the Log File utility can write to.

## LDXU004I Log file blocksize: blksize

Explanation: The Log File utility is initializing the Change Log data set with a blocksize of

blksize

Message Destination: SYSPRINT.

Action: Informational only. No action is required.

## LDXU005I Log file blocks written: block-count

Explanation: While initializing the Change Log data set, the Log File utility has written

block-count blocks of empty records.

Message Destination: SYSPRINT.

Action: Informational only. No action is required.

## LDXU006E Open failed for LOADIN file.

Explanation: The Log File utility Load function could not open the LOADIN ddname.

Message Destination: SYSPRINT.

Possible Cause: The LOADIN DD statement is missing from the JCL for the Log File utility.

Action: Ensure that a LOADIN DD statement is present in the JCL and that it defines

a file that the Log File utility can read.

## LDXU007E Unrecognized or missing execute statement parameter.

Explanation: The Log File utility found an unknown parameter in the EXEC statement

PARM parameter.

Processing ends.

Message Destination: SYSPRINT.

Possible Cause: The EXEC statement PARM value is missing or does not contain one of the

following functions:

◆ INITIALIZE

DUMP

• LOAD

Action: Correct the PARM value and resubmit the job.

## LDXU008I Log file events loaded: event-count

Explanation: The Log File utility Load function has successfully loaded event-count events

into the Change Log data set from the input file.

Message Destination: SYSPRINT.

Action: Informational only. No action is required.

#### LDXU009E Add event failed, error code code

Explanation: The Log File utility Load function was unable to add an event record to the

Change Log data set. The LDXLADD LDXIOERR code was code.

Message Destination: SYSPRINT.

Possible Cause: Internal system error.

Action: Contact software support. Be ready to provide the job log and SYSPRINT data

set with the exact contents of the message received.

#### LDXU010E Read header failed, error code code

Explanation: The Log File utility Dump function was unable to read the header record of

the Change Log data set. The LDXLGETE LDXIOERR code was *code*.

Message Destination: SYSPRINT.

Possible Cause: Internal system error.

Action: Contact software support. Be ready to provide the job log and SYSPRINT data

set with the exact contents of the message received.

## LDXU011E Read event failed, error code code

Explanation: The Log File utility Dump function was unable to read an event record from

the Change Log data set. The LDXLGETE LDXIOERR code was *code*.

Message Destination: SYSPRINT.

Possible Cause: Internal system error.

Action: Contact software support. Be ready to provide the job log and SYSPRINT data

set with the exact contents of the message received.

## LDXU990I Open BDAM log succeeded.

Explanation: The Log File utility has initialized the Change Log data set with empty records

and has successfully opened it to complete the initialization by updating the

header information.

Message Destination: SYSPRINT.

Action: Informational only. No action is required.

## LDXU991E Open BDAM log failed.

Explanation: The Log File utility has initialized the Change Log data set with empty

records, but could not reopen it to complete the initialization by updating the

header information.

Message Destination: SYSPRINT.

Possible Cause: Internal system error.

Action: Contact software support. Be ready to provide job logs and the console log

with the exact contents of the messages received.

## LDXU999I Log File Utility ended on mm/dd/yyyy at hh:mm:ss

Explanation: The Log File utility has completed processing.

Message Destination: SYSPRINT.

Action: Informational only. No action is required.

# Index

| A                                              | C                                         |
|------------------------------------------------|-------------------------------------------|
| ABEND S047 84                                  | Change Log data set 16, 45, 84            |
| Account Number Has Not Been Defined for Use 86 | allocating and initializing 44            |
| Action on Applying RACF Account Entitlement 61 | Change Log Started Task 16                |
| Action on Removing RACF Account Entitlement 61 | controlling 79                            |
| activating the driver 66                       | setting up 45                             |
| add processing 28                              | starting 79                               |
| Additional Handlers 65                         | stopping 80                               |
| Additional Servlets 65                         | changing adminstrative user ID password 4 |
| ADDUSER command 47, 132                        | classes in filter 24                      |
| administrative user ID 87                      | CLPA 50                                   |
| changing password 47                           | CN 28                                     |
| creating 47                                    | Code (-8016) 87                           |
| invalid password 85                            | Command class 73                          |
| not authorized 85                              | command parameter mapping 106             |
| specifying to driver 58, 64                    | Command policy                            |
| Administrator 58                               | Publisher 27, 34                          |
| Administrator Password 58                      | Subscriber 25, 33                         |
| adminstrative password resets 79               | common problems 85                        |
| ALTUSER command 33, 34, 47, 127, 132           | component overview 15                     |
| APF authorization                              | components 14                             |
| ABEND S047 84                                  | configuration 19                          |
| LDXSERV 46                                     | Configure Data Flow 59                    |
| load library 43                                | configuring                               |
| Application Password 64, 85                    | dataflow 59                               |
| APPLID 58, 65                                  | Driver object 58                          |
| arbitrary TSO commands, issuing 73             | driver parameters after setup 64          |
| association values 84                          | global configuration values 61            |
| attributes in filter 24                        | password synchronization 61, 62           |
| Audit, Novell Nsure 82                         | CONNECT command parameters 30             |
| Authentication Context 64                      | connect profile 19, 20                    |
| Authentication ID 64, 85                       | Connected System or Driver Name 62        |
| auxiliary classes 18                           | CONSOLxx 49                               |
| installing 57                                  | controlling                               |
|                                                | Change Log Started Task 79                |
| В                                              | synchronization 70                        |
| bibliography 10                                | Create policy                             |
| bibliography 10                                | Publisher 27, 28                          |
|                                                | Subscriber 25, 70                         |

| cross memory queue 16, 79 custom processing 73 customizing 70 guidelines 68 starter set policies 67 | driver shim 14 configuring 57, 64 installing 51 installing on eDirectory server 56 installing on MVS 52, 55 processing 127 DSTrace 81 |
|----------------------------------------------------------------------------------------------------|----------------------------------------------------------------------------------------------------|
| data flow 24, 59, 70                                                                                |                                                                                                    |
| DateConv 74                                                                                         | E                                                                                                    |
| Default Group 59, 62                                                                                | edirToRacfDate 75                                                                                                    |
| default group as password 132                                                                       | e-mail notification 26, 27, 62                                                                                                    |
| Default TSO Acctnum 62                                                                              | Enable Role-Based Entitlements                                                                                                    |
| Default TSO Maxsize 62                                                                              | 58                                                                                                    |
| Default TSO Procedure 62                                                                            | entitlement 25, 58, 61                                                                                                    |
| Default TSO Size 62                                                                                 | Event policy                                                                                                    |
| delete processing 31                                                                                | Publisher 27                                                                                                    |
| deleting RACF groups 31, 78                                                                         | Subscriber 20, 25, 31, 32                                                                                                    |
| deleting RACF users 31, 78                                                                          | EVENTID, LDXSERV 17                                                                                                    |
| DELGROUP command 31                                                                                 |                                                                                                    |
| DELUSER command 31                                                                                  | F                                                                                                    |
| diagram 15                                                                                          | filter 24                                                                                                    |
| differences 19                                                                                      | IIICI 24                                                                                                    |
| DirXML Accepts Passwords from RACF 61                                                               | G                                                                                                    |
| dirxml_jremote.tar 54                                                                               | G                                                                                                    |
| DirXML-RACF-group 28                                                                                | GenerateKeyPair 34                                                                                                    |
| DirXML-RACF-groups 30                                                                               | GETNEXT, LDXSERV 17                                                                                                    |
| DirXML-RACF-password-interval 26, 27, 29<br>DirXML-RACF-resume 132                                  | global configuration values 61, 70                                                                                                    |
| DirXML-RACF-resumedate 127, 131                                                                     | Group Membership 30                                                                                                    |
| DirXML-RACF-revoked 28, 127, 128, 129, 132                                                          | group profile 19                                                                                                    |
| DirXML-RACF-revokedate 26, 27, 29, 127, 130,                                                        | naming restrictions 69                                                                                                    |
| 132                                                                                                 | groups                                                                                                    |
| DirXML-RACF-userid 28                                                                               | deleting 78                                                                                                    |
| documentation                                                                                       | Groups Container 59, 62                                                                                                    |
| additional 10                                                                                       | ••                                                                                                    |
| updates 10                                                                                          | Н                                                                                                    |
| Driver Cache Limit 64                                                                               | Heartbeat Interval 59, 65                                                                                                    |
| Driver Module 64                                                                                    |                                                                                                    |
| Driver Name 58                                                                                      | I                                                                                                    |
| Driver object                                                                                       | ICHRIX02 16, 49                                                                                                    |
| creating and configuring 58                                                                         | IEAAPFxx 43                                                                                                    |
| defining security equivalences 60                                                                   | IEC031I D37 44                                                                                                    |
| Driver Object Password 64                                                                           | IKJTSOxx 46                                                                                                    |
| Driver object rights 84                                                                             | Import a Driver Configuration 58                                                                                                    |
| driver parameters                                                                                   | Input policy 20, 27, 28, 29, 30, 31, 34, 35, 74                                                                                       |
| changing 64                                                                                         | Install Driver As Remote/Local 59                                                                                                    |
| Driver Password 60                                                                                  | installation overview 39                                                                                                    |

| installing 37                            | load library 42, 44, 45, 46                 |
|------------------------------------------|---------------------------------------------|
| auxiliary classes 57                     | APF authorizing 43                          |
| driver shim 51                           | log 82                                      |
| driver shim on eDirectory server 56      | Log File utility 44                         |
| driver shim on MVS 55                    | LOG, LDXSERV 17                             |
| driver shim on MVS using the Java Remote | Login Disabled 28, 31                       |
| Loader 52                                | Login Expiration Time 29                    |
| Java 53                                  | LOGINIT 44                                  |
| Java Remote Loader 54                    | logon procedure 46, 58, 65                  |
| RACF Event Subsystem 41                  | default 62                                  |
| RACF exits 49                            | loopback 17                                 |
| introduction 13                          | isopodok ii                                 |
| Invalid Password Supplied 85             | м                                           |
| IPL 43, 50                               | W                                           |
| IPL procedure 79                         | mapping                                     |
| IRREVX01 49                              | See Schema Mapping policy                   |
| IRRRID00 31, 78                          | MARKDONE, LDXSERV 17                        |
| issuing arbitrary TSO commands 73        | Matching policy                             |
| issuing arbitrary 100 commands 70        | enabling 59, 62                             |
| -                                        | operation vetoed 87                         |
| J                                        | Publisher 27                                |
| Java                                     | Subscriber 25                               |
| installing on MVS 53                     | messages 82, 135                            |
| Java Remote Loader                       | LDX0 135                                    |
| See Remote Loader                        | LDXL 138                                    |
| JCL log 82                               | LDXU 141                                    |
| Job log 82                               | migrating data 77                           |
|                                          | migrating from eDirectory to RACF 78        |
| L                                        | migrating from RACF to eDirectory 78        |
| •                                        | modify processing 28                        |
| LDX0 messages 135                        | modifyPassword API 34                       |
| LDXEVX01 16, 49                          | move processing 32                          |
| LDXISSUE 17, 73                          | MVS RACF schema 18, 90                      |
| LDXL messages 138                        | MVS START command 79                        |
| LDXLOAD.XMT 42                           | MVS STOP command 80                         |
| LDXLOGRP 45                              | invo or or command oc                       |
| LDXPROC 46                               | N                                           |
| LDXRIX02 49                              | N                                           |
| LDXSAMP.XMT 42                           | NDS password 34, 61                         |
| LDXSERV 17                               | No Route to Host 86                         |
| authorizing 46                           | NOLOG, LDXSERV 17                           |
| using LDXSERV STATUS 83                  | NOPASSWORD NOOIDCARD 133                    |
| LDXU messages 141                        | Notify the User of Password Synchronization |
| LDXUTIL 44                               | Failure via E-mail 62                       |
| library setup 42                         | Novell Nsure Audit 82                       |
| limitations                              |                                             |
| RACF 22, 68, 127                         | 0                                           |
| LISTGROUP command 74                     |                                             |
| LISTUSER command 74                      | old-password element 34                     |

| operating procedures 77 Operation Vetoed by Object Matching Policy 87 | RACF exits 16                                |
|-----------------------------------------------------------------------|----------------------------------------------|
|                                                                       | installing 49 RACF Host Address 58, 65, 86   |
| Output policy 20, 26, 29, 30 overview 13                              | RACF limitations 22, 68, 127                 |
| diagram 15                                                            | RACF query processor 74                      |
| diagram 13                                                            | RACF Remove ID utility 31, 78                |
| n                                                                     | RACF restrictions 68                         |
| P                                                                     | RACF Telnet Port 58, 65, 86                  |
| PARMLIB command 46                                                    | RACF TSO Account Number 58, 65, 86           |
| PASSWORD 132                                                          | RACF TSO Name 58, 65                         |
| password                                                              | RACF TSO Procedure 58, 65                    |
| adminstrative reset 79                                                | racf.sch file 57                             |
| RACF restrictions 69                                                  | racfAccount entitlement 25                   |
| PASSWORD command 47                                                   | racfshim.tar 55                              |
| Password Expiration Interval 29                                       | racfToEdirTime 76                            |
| Password Synchronization 33                                           | RACINIT 16                                   |
| password synchronization 25, 27, 132                                  | RACROUTE 16                                  |
| configuring 61, 62                                                    | Remote Host Name and Port 60                 |
| Placement policy                                                      | Remote Loader 37, 51, 52, 59                 |
| Publisher 27                                                          | installing 54                                |
| Subscriber 25                                                         | Remote Loader Connection Parameters 64       |
| policy                                                                | Remote Loader Password 64                    |
| starter set 23                                                        | Remote Password 60                           |
| starter set summary 23                                                | REMOVE command parameters 30                 |
| Polling Interval 59, 65                                               | rename processing 32                         |
| preconfigured sample policies 23                                      | Require Password Policy Validation Before    |
| product activation 66                                                 | Publishing Passwords 61                      |
| profile, RACF 19                                                      | requirements                                 |
| PROGxx 43, 49                                                         | knowledge and skills 10                      |
| protected user IDs 133 Publish Passwords to Distribution Password 61  | planning 38                                  |
| Publish Passwords to NDS Password 61                                  | rights to install and administer 38          |
| Publisher channel 18                                                  | software prerequisites 38                    |
| preconfigured sample policies 27                                      | Reset User's External System Password to the |
| processing 22                                                         | DirXML Password on Failure 61                |
| Publisher Disabled 65                                                 | restrictions                                 |
| i ublisher bisabled 05                                                | RACF 68                                      |
| •                                                                     | RESUME 127                                   |
| Q                                                                     | REVOKE 127                                   |
| query processor 74                                                    | rights required 38                           |
|                                                                       | RIX0A 49                                     |
| R                                                                     | RIX0B 50                                     |
| DACE Accepts December of from DirVMI Data Stars                       | router 50                                    |
| RACF Accepts Passwords from DirXML Data Store                         |                                              |
| 61 PACE command parameter mapping 106                                 | S                                            |
| RACF command parameter mapping 106 RACF Event Subsystem 15            | sample policies 23                           |
| installing 41                                                         | samples library 42                           |
| testing 48, 50                                                        | schema                                       |
| tosting 40, 00                                                        |                                              |

See MVS RACF schema Schema Mapping policy 23, 28, 29, 30, 75 Security Equivalences Driver object 60 SET PROG command 43, 49 setting up the driver 57 shared DASD 44 SMP/E 49 starter set policies 14, 23 starting the Change Log Started Task 79 Startup Option 64 STATUS, LDXSERV 17 stopping the Change Log Started Task 80 Subscriber channel 18 Command class 73 preconfigured sample policies 25 processing 22 Surname 28 synchronizing data 77 SYS1.LPALIB 49 SYS1.PARMLIB 43, 46, 49 SYS1.PROCLIB 45 SYSOUT 82

#### T

Telnet 37, 51 port 65 testing the RACF Event Subsystem 48, 50 troubleshooting 81 TSO logon procedure 46

#### U

universal group 19, 31, 78
Universal Password 35
Use Default Matching Rules 87
59, 62
User Already Logged On 87
User Is Not Authorized 85
user profile 19
naming restrictions 69
users
deleting 78
Users Container 59, 62
using RACF query processor 74

#### ν

VTAM APPLID 58, 65